# Synerduino Shield , Mini Kwad , FlywiiGUI

QUICK START GUIDE

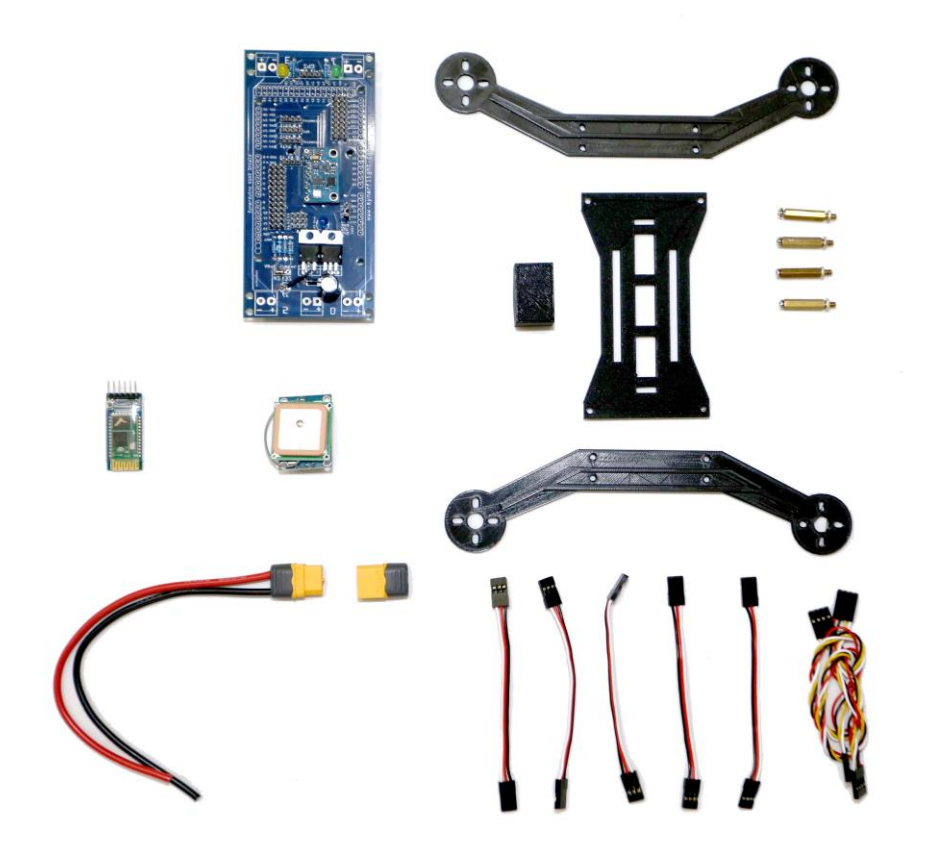

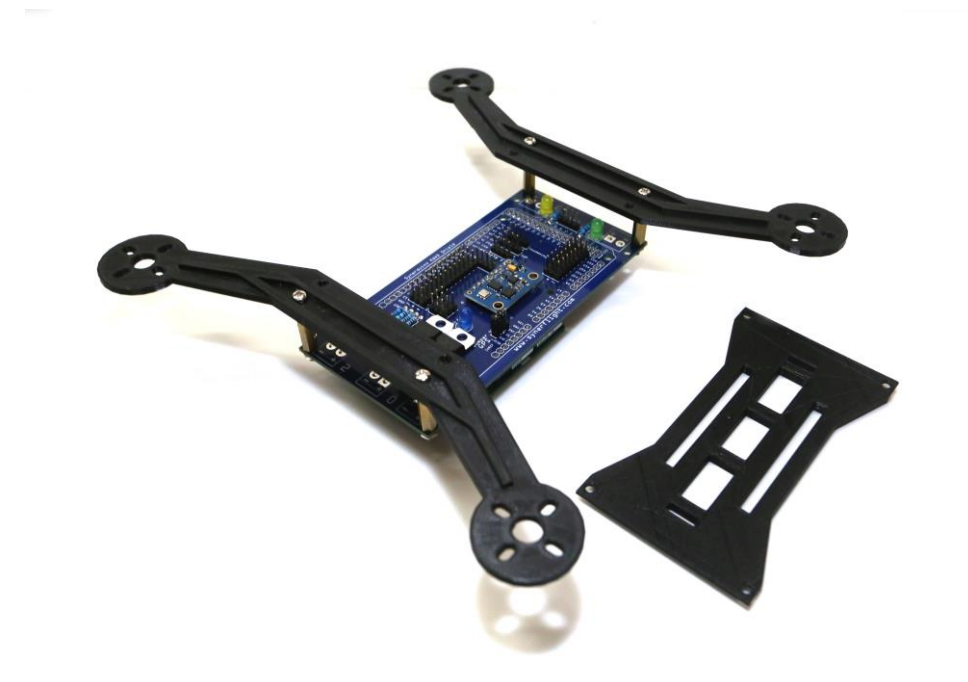

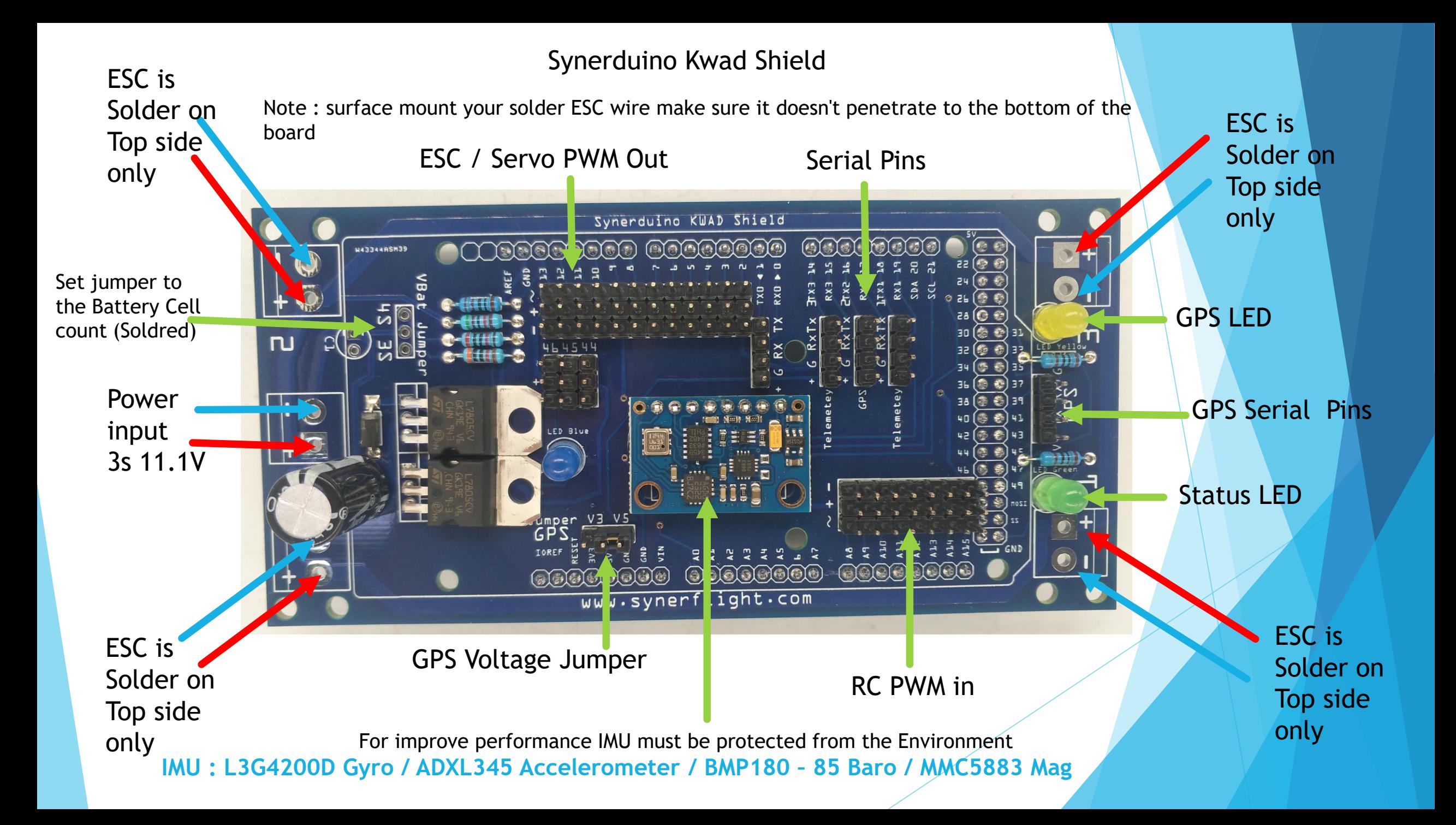

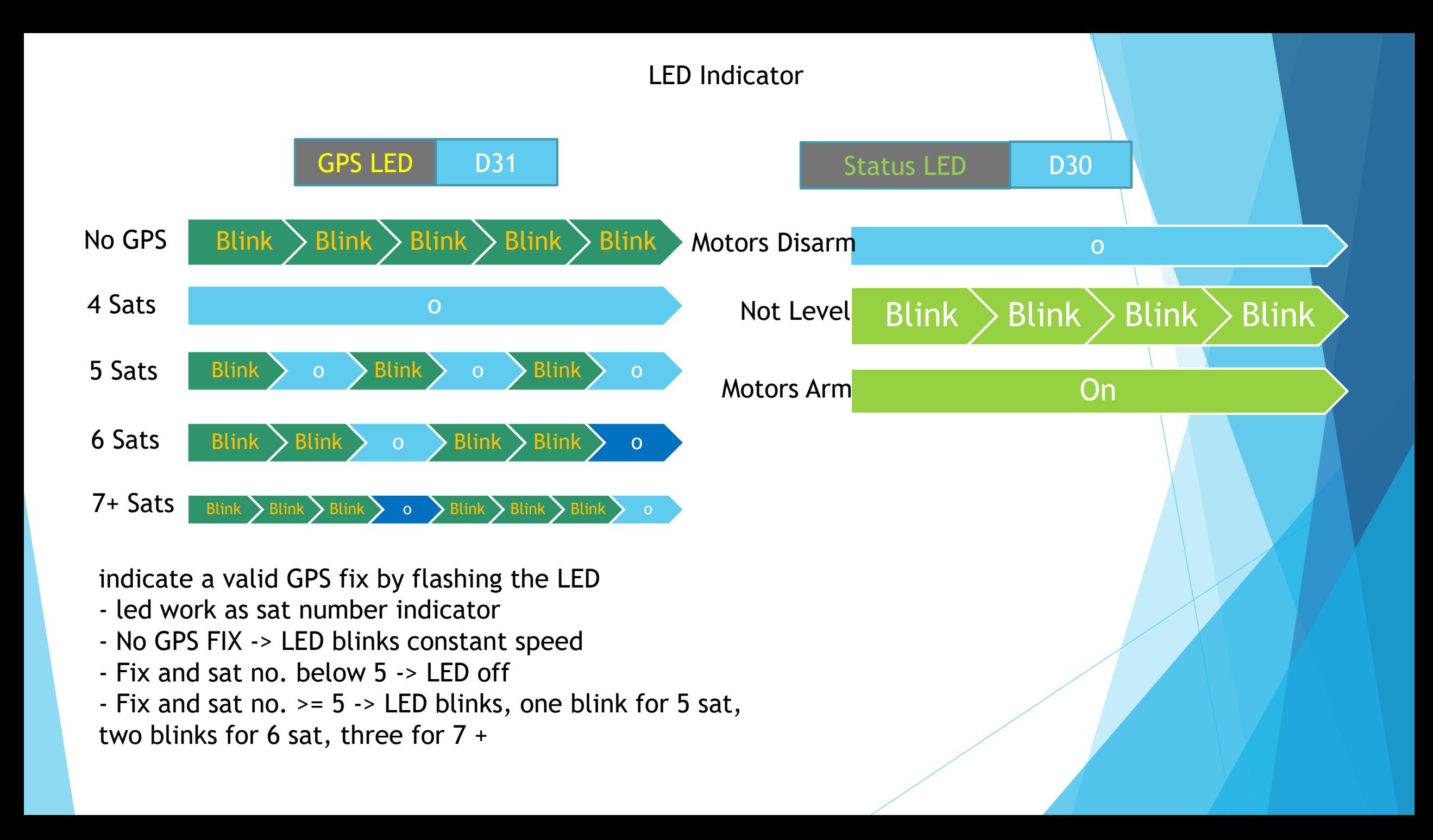

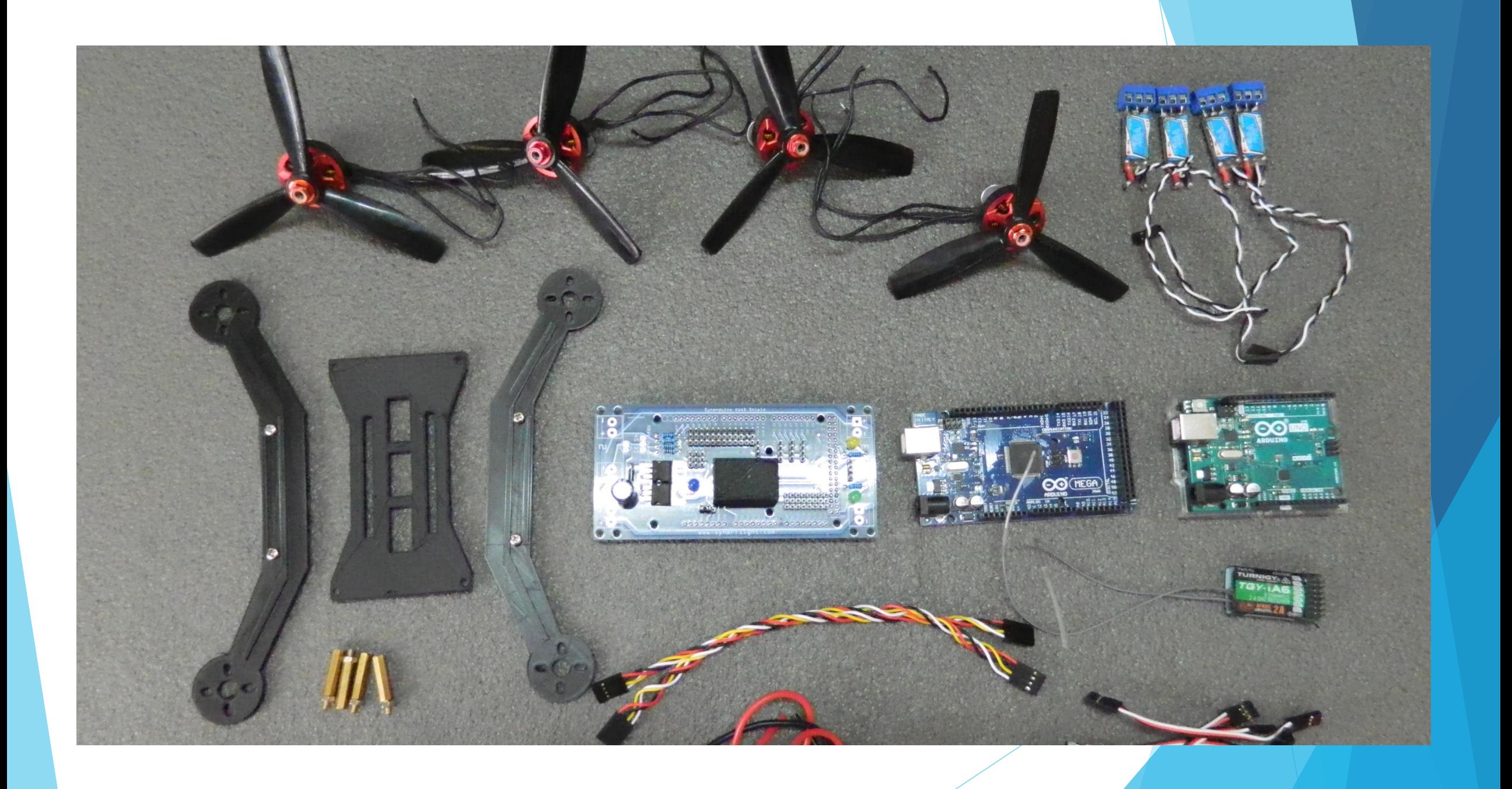

#### Synerduino Kwad Shield Preparation

#### Ensure insulation from the Arduino board add tape on these areas

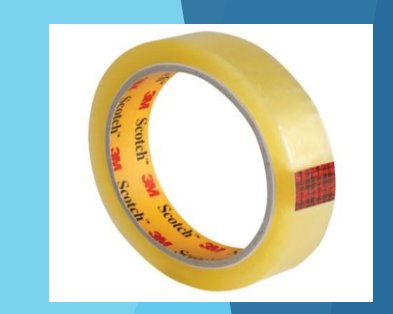

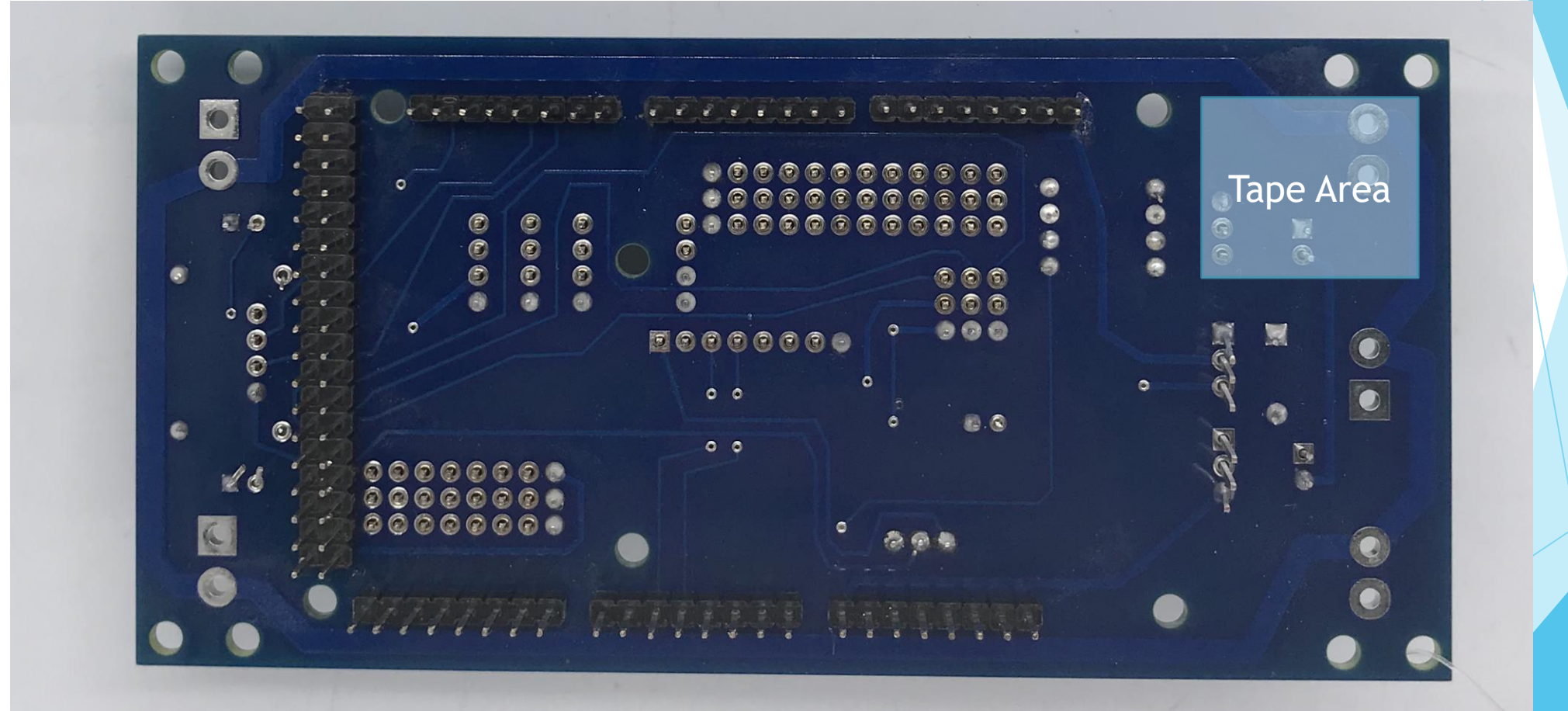

#### Synerduino Kwad Shield Preparation

Seal the cover on to the sensor using PVA glue and let it dry

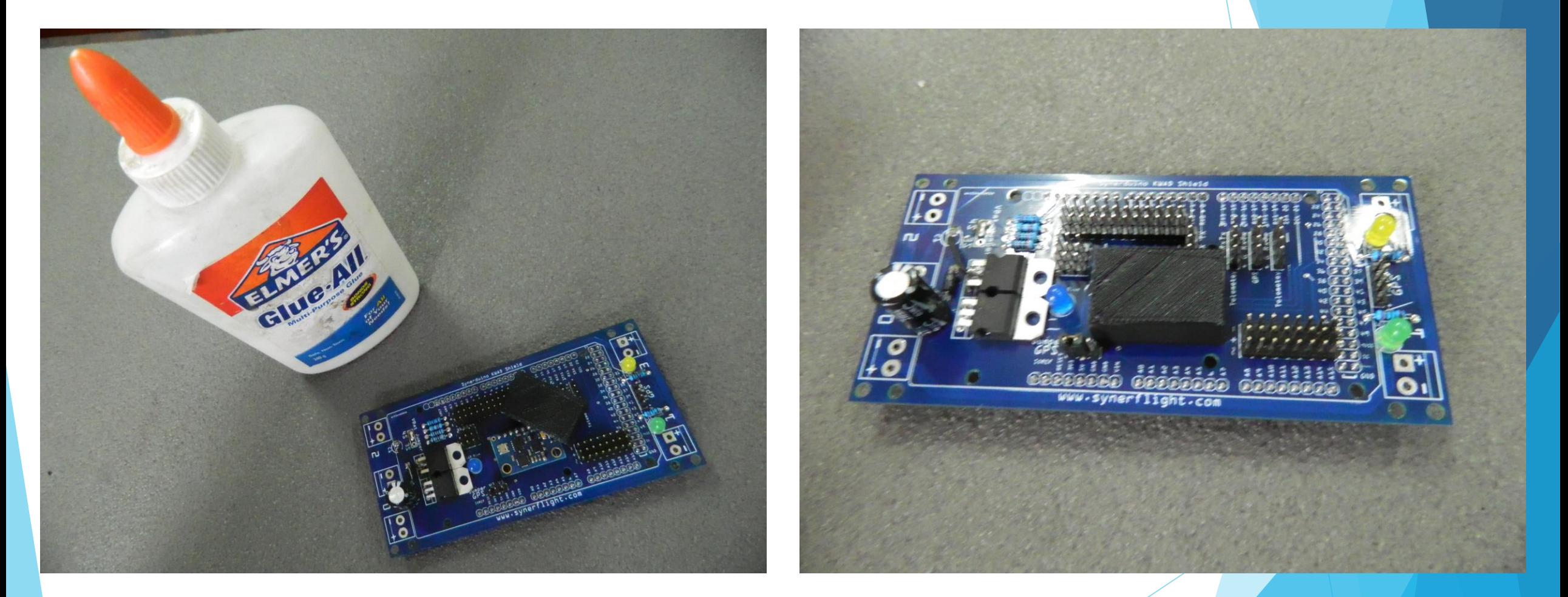

Same time Use small amount of PVA white Glue to Thread Lock the bolt in place Preventing it from going loose

Arduino Board Preparation

# Ensure insulation from the Arduino board add tape on these areas

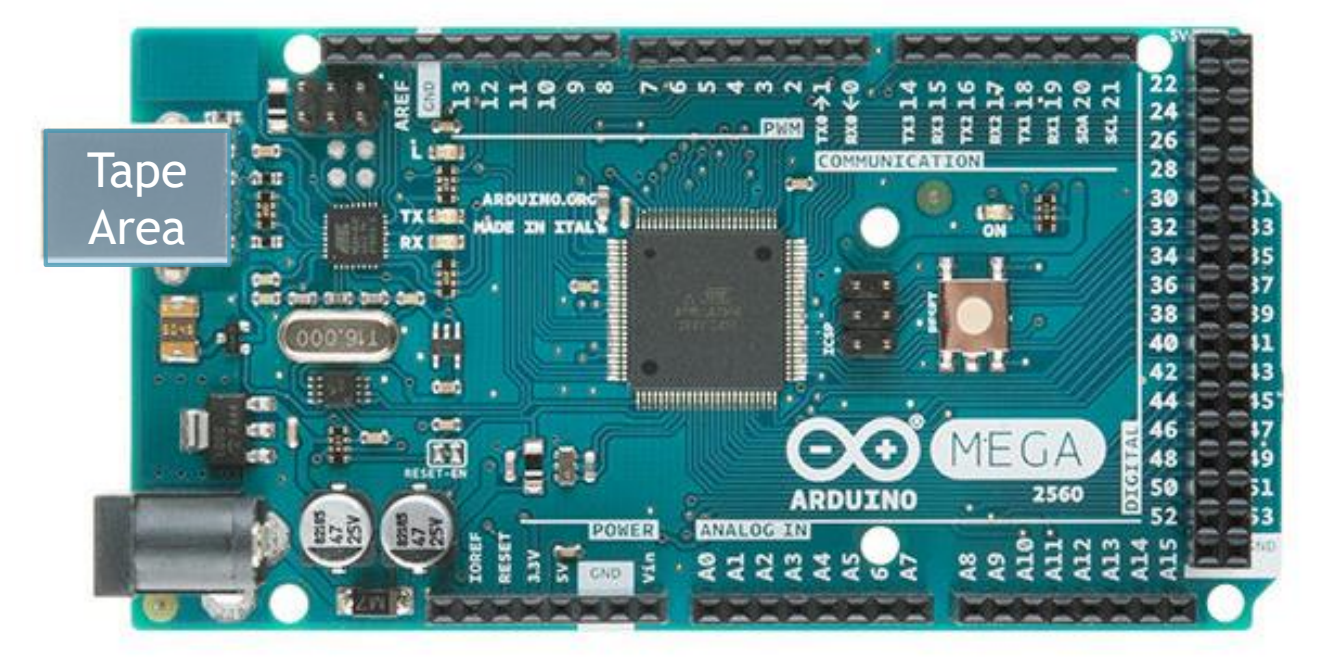

Tape Area W IN ITALY

2560 MEGA UNO 328

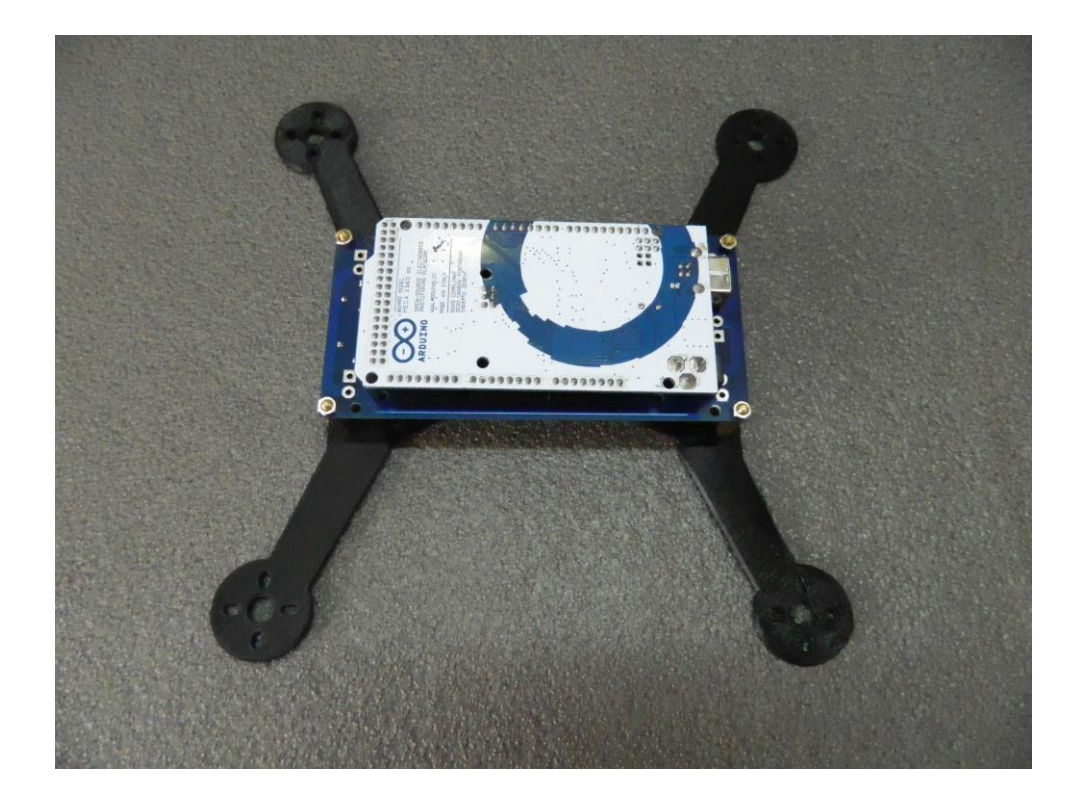

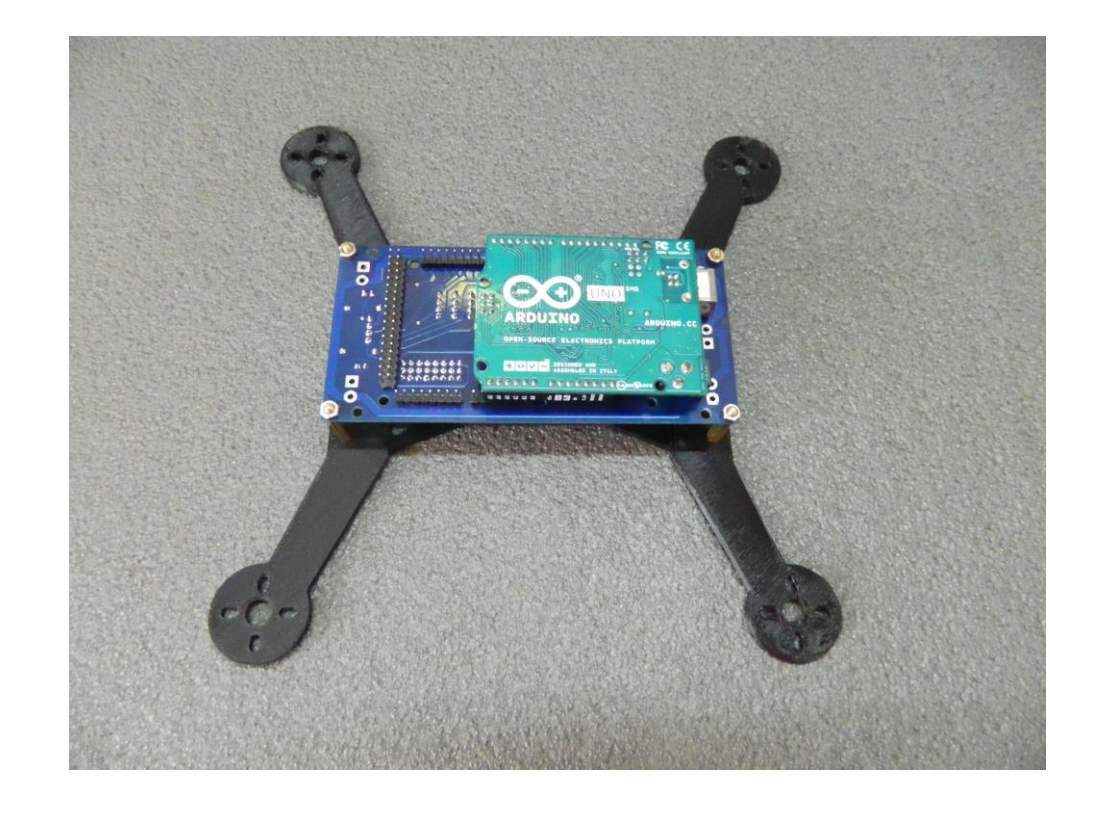

2560 MEGA UNO 328

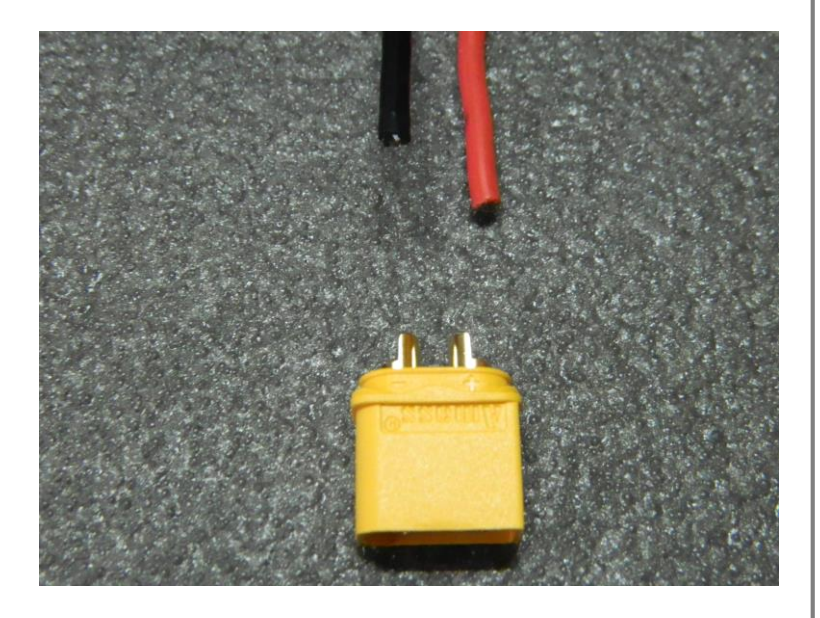

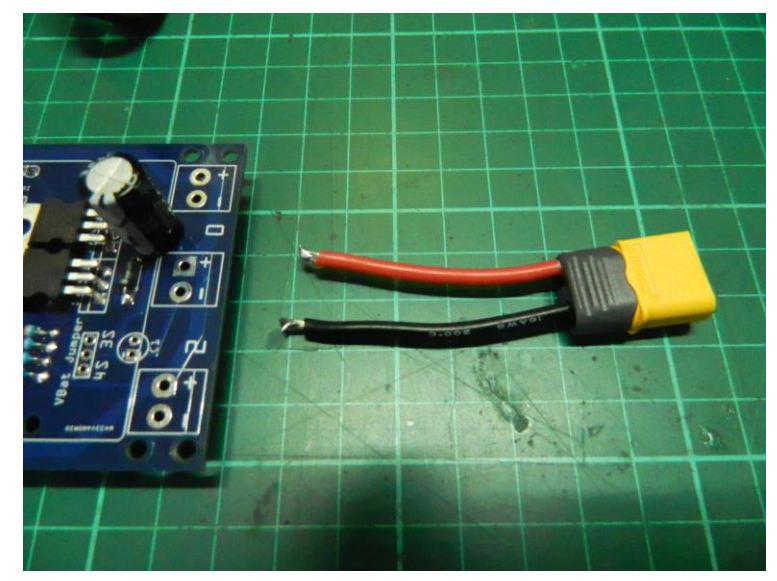

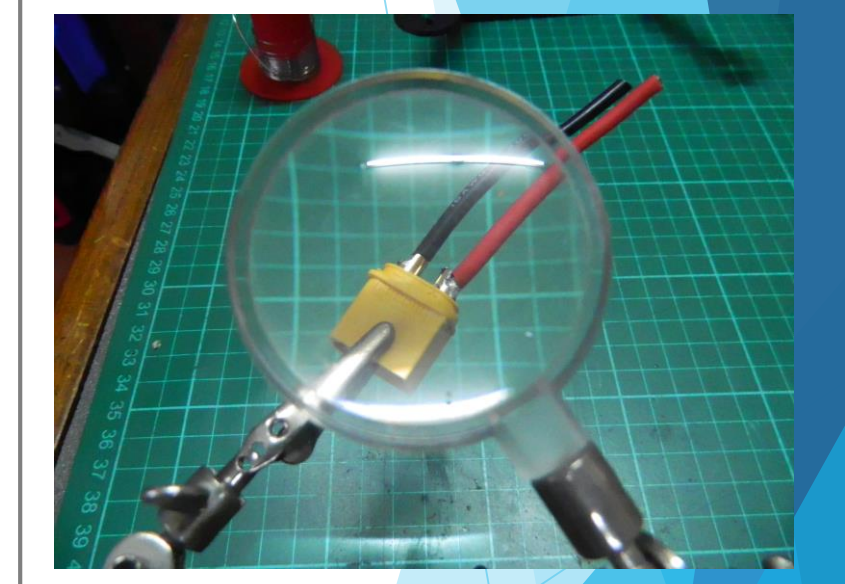

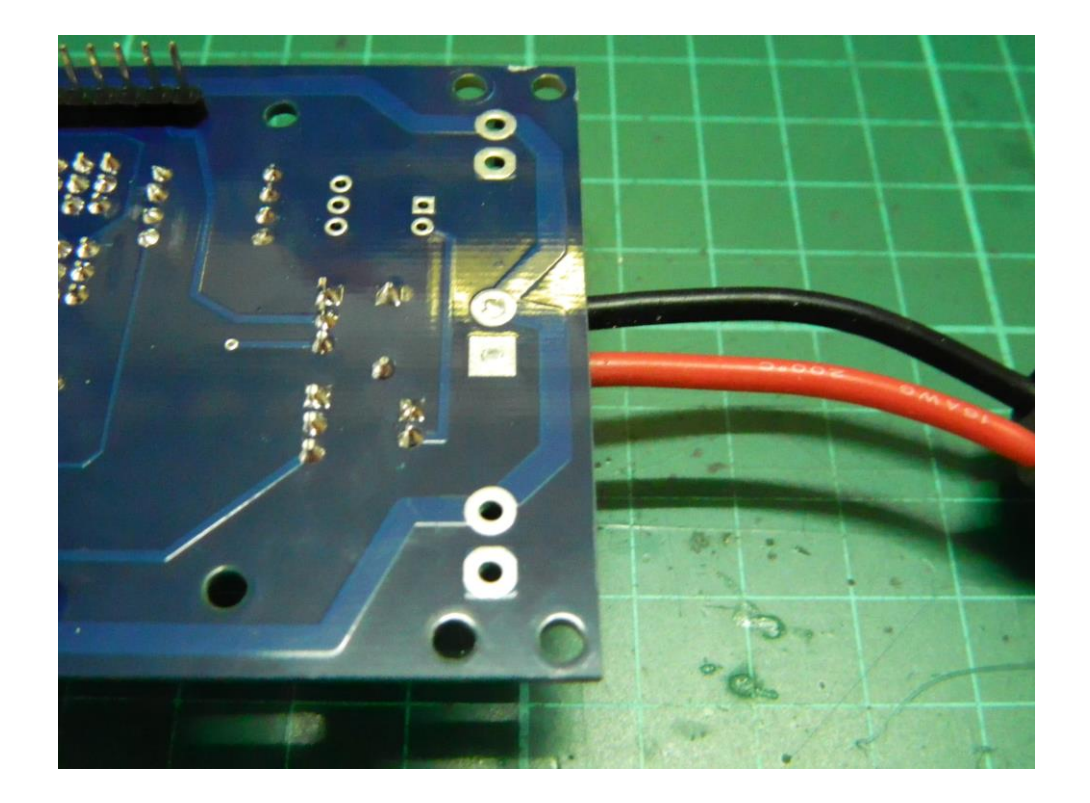

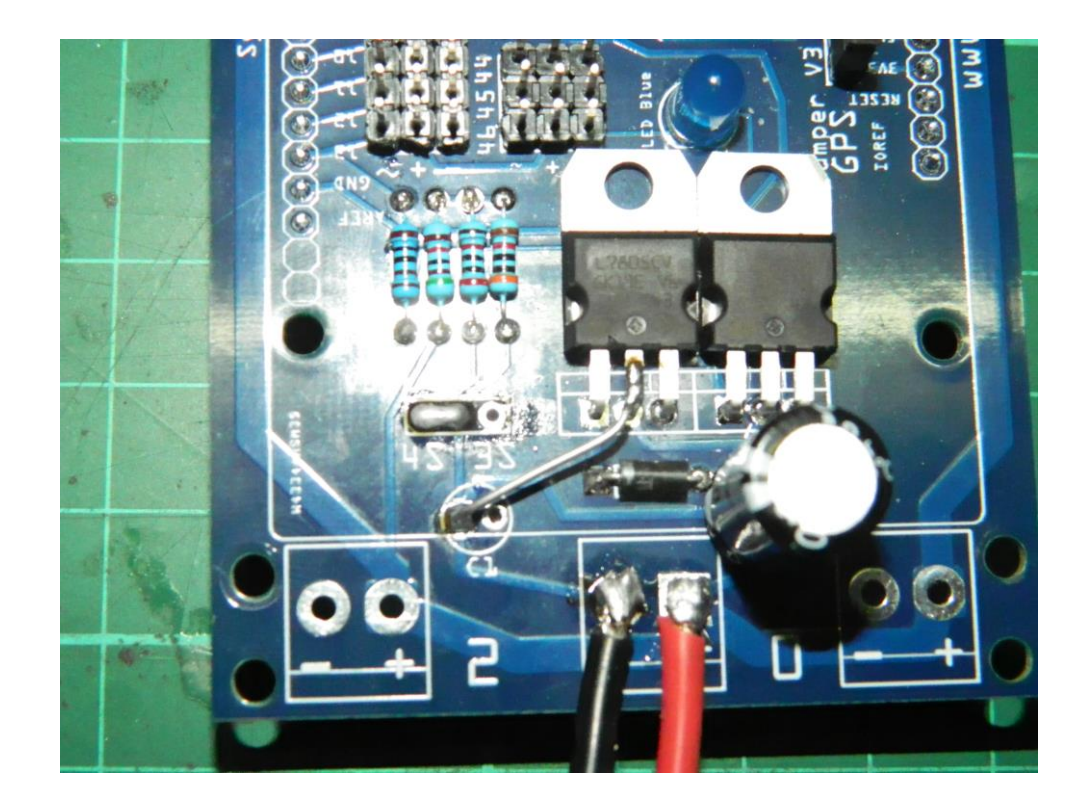

**ONLY SURFACE MOUNT THE SOLDER WIRE MUST NOT PROTRUDE THE HOLE**

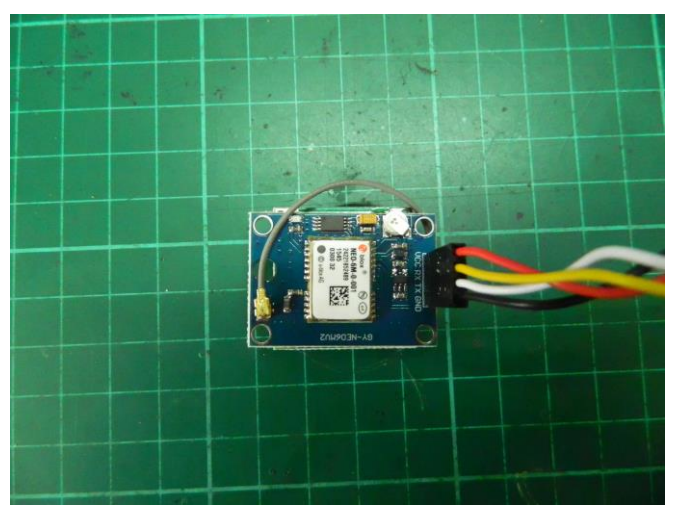

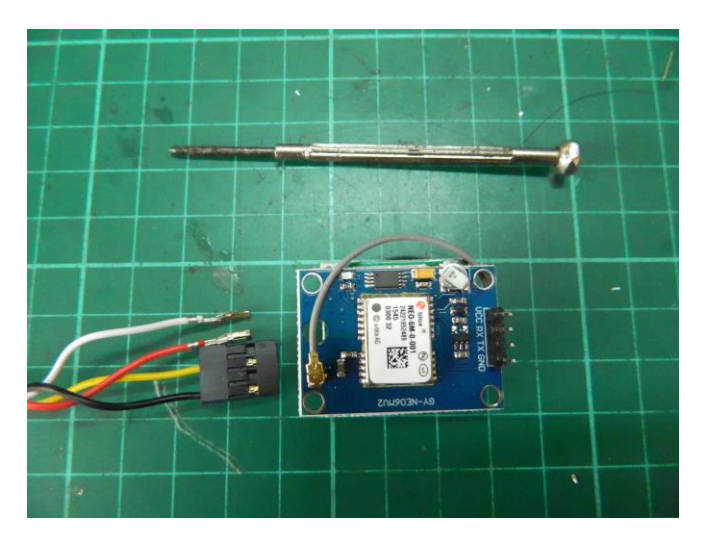

#### **GPS (GPS)TX2 RX2 BLUETOOTH (TELEMETRY) TX1 RX1**

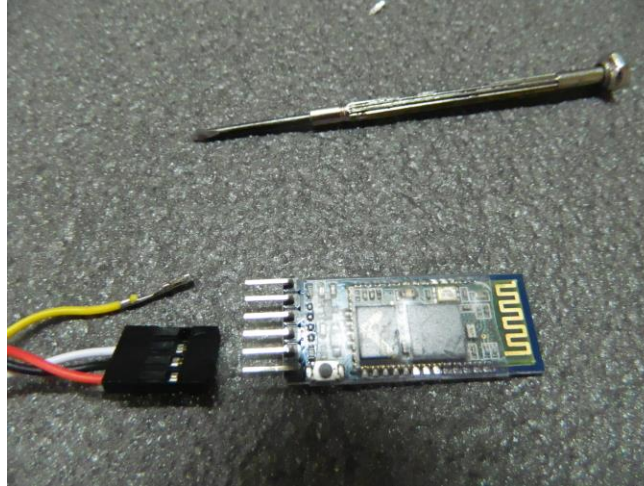

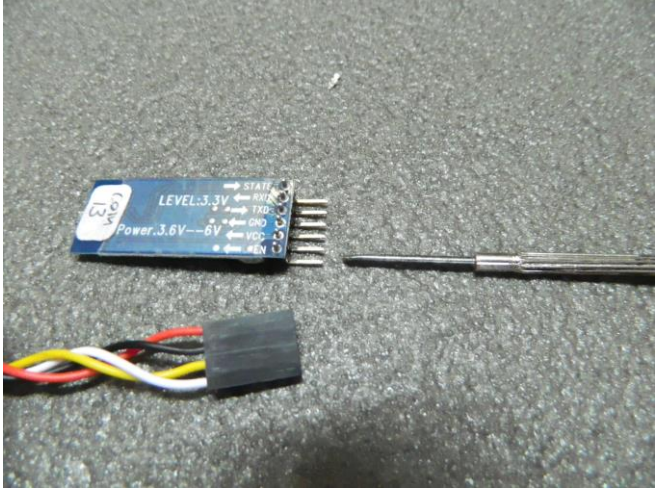

**ATTENTION:** 

**YOU MAY NEED TO REARRANGE THE HEADERS TO CONNECT THE BLUETOOTH AND GPS MODULE TO THE SHIELD BOARD ACCORDINGLY** 

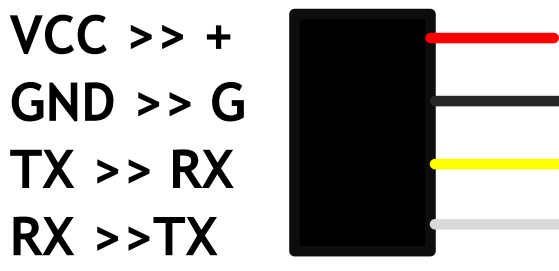

**SEE TO IT THE WIRES COLOR CODE MATCHES THE MARKINGS**

**IMPROPER INSTALLATION MAY CAUSE DAMAGE TO THE ARDUINO BOARD AND SHIELD DUE TO REVERSE POLARITY**

**NOTE: WE PRESET THE BLUETOOTH AND GPS FOR YOUR CONVENIENCE** 

**SHOULD YOU WISH TO CHANGE THE SETTING ON YOUR DIGRESSION SEE: SYNERDUINO BASIC** 

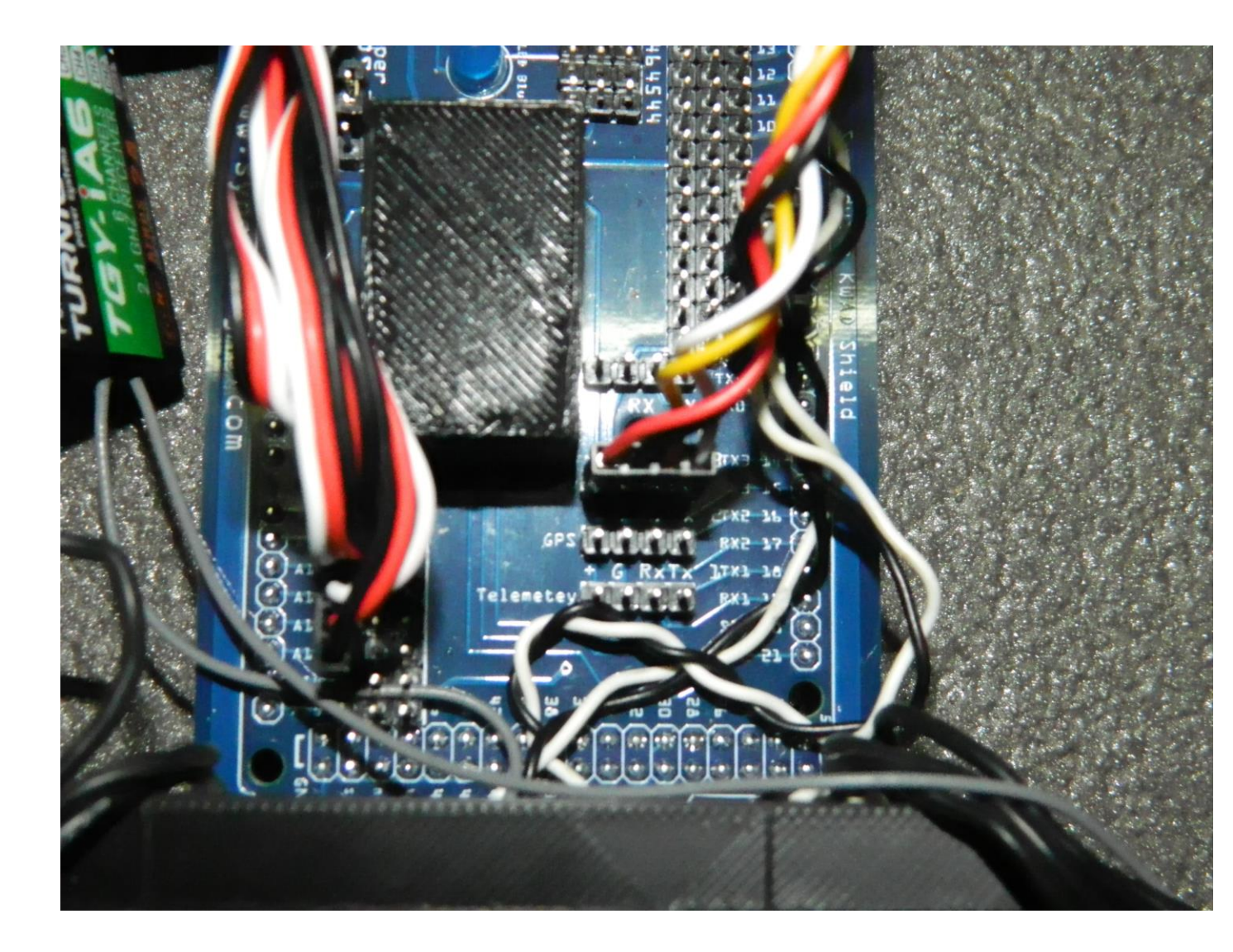

#### **ATTENTION:**

#### **YOU MAY NEED TO REARRANGE THE HEADERS TO CONNECT THE BLUETOOTH MODULE TO THE SHIELD BOARD ACCORDINGLY**

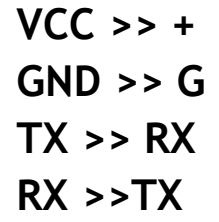

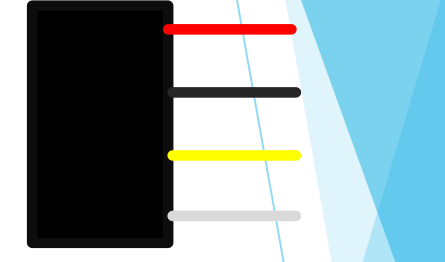

**SEE TO IT THE WIRES COLOR CODE MATCHES THE MARKINGS**

**IMPROPER INSTALLATION MAY CAUSE DAMAGE TO THE ARDUINO BOARD AND SHIELD DUE TO REVERSE POLARITY**

**NOTE: WE PRESET THE BLUETOOTH AND GPS FOR YOUR CONVENIENCE** 

**SHOULD YOU WISH TO CHANGE THE SETTING ON YOUR DIGRESSION SEE: SYNERDUINO BASIC** 

**BLUETOOTH ON THE TELEMETRY PIN SERIAL1 GPS IN THE GPS PIN SERIAL2**

#### PWM INPUT Assignment Pls Check the **A COND** output pin from your Radio Rx  $\begin{array}{c}\n\textbf{1} & \textbf{1} & \textbf{1} \\
\hline\n\textbf{1} & \textbf{1} & \textbf{1} \\
\hline\n\textbf{1} & \textbf{1} & \textbf{1} \\
\hline\n\textbf{1} & \textbf{1} & \textbf{1} \\
\hline\n\textbf{1} & \textbf{1} & \textbf{1} \\
\hline\n\textbf{1} & \textbf{1} & \textbf{1} \\
\hline\n\textbf{1} & \textbf{1} & \textbf{1} \\
\hline\n\textbf{1} & \textbf{1} & \textbf{1} \\
\hline\n\textbf{1} & \textbf{1$ ဓ⊙ **Tanni American (b. 1854)**<br>17 March 1854 - 1855, professor (b. 1855) manual**Mega 2560 RX > Arduino / PWM in Futaba JR Walkera UNO 328 Format Format Format Input Input**

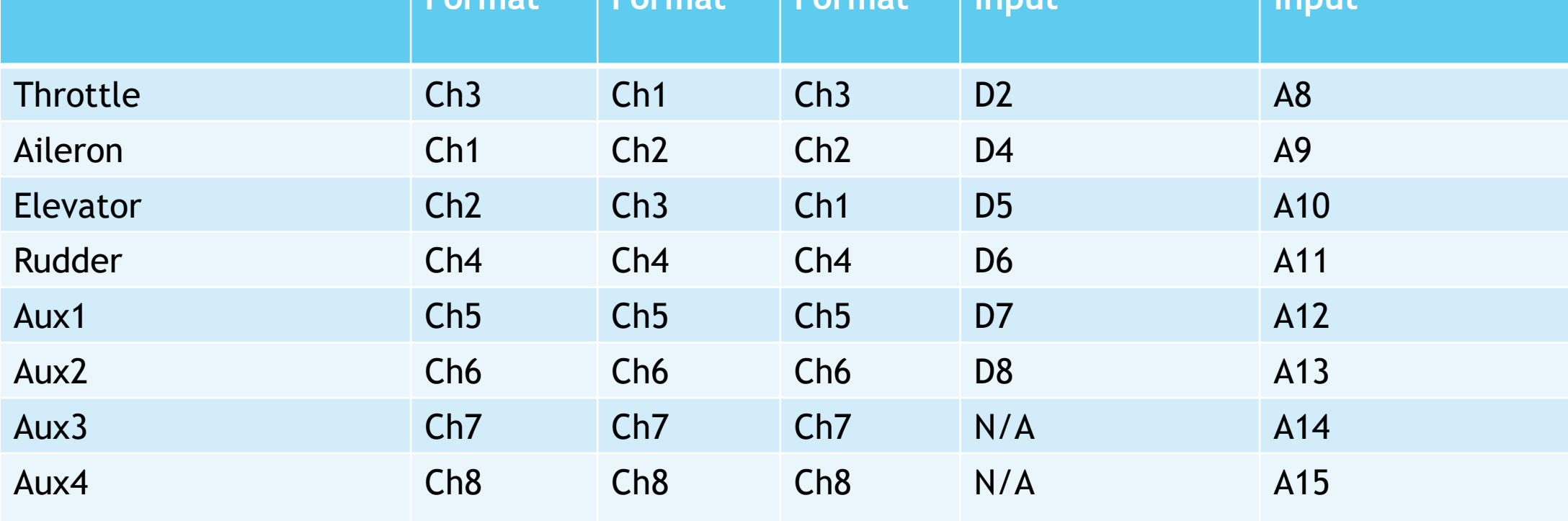

#### **SERVO HEADER**

**~ +** 

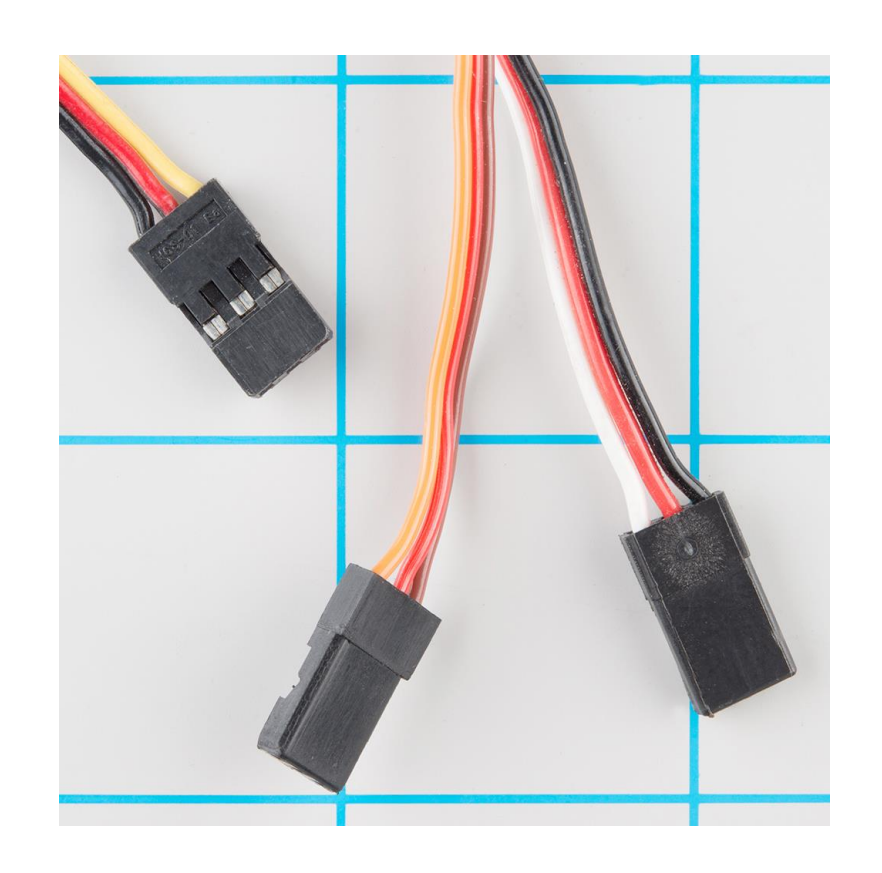

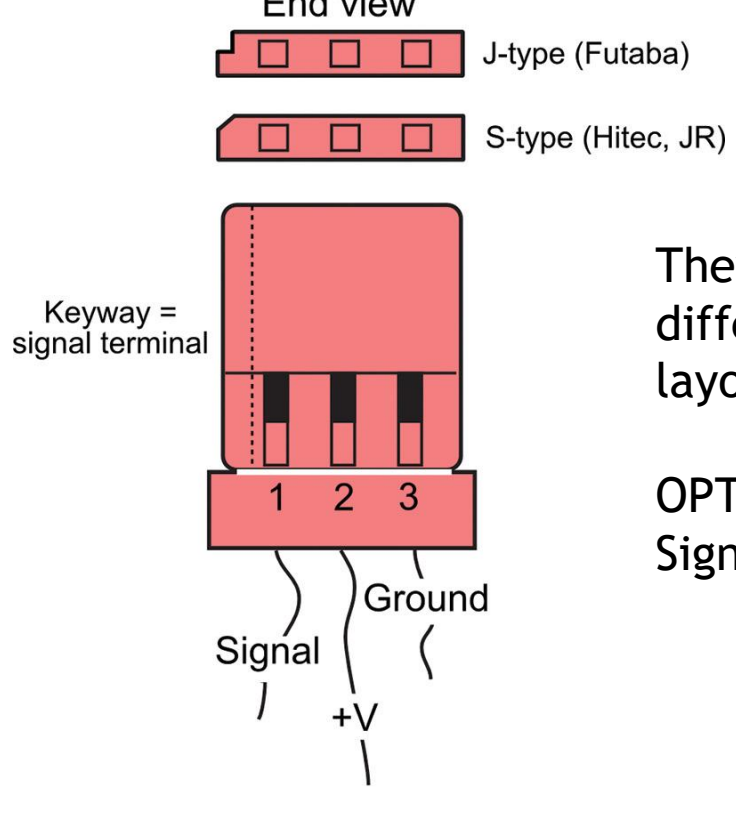

**~ + -**

They may come with different coded wire but layout are always same

OPTO Wires may only have Signal and Negative Wires o

**~ +** 

**-**

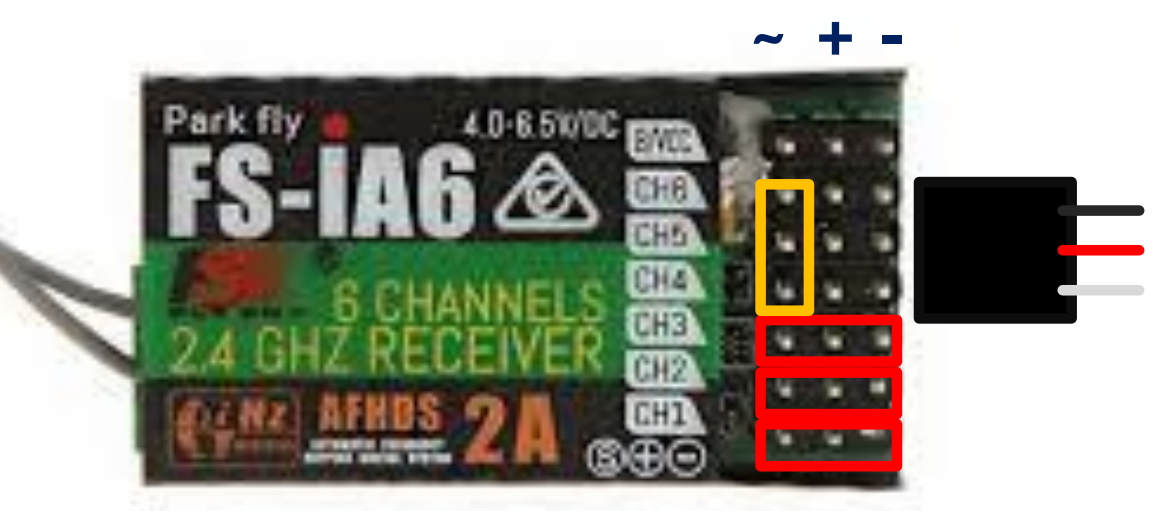

**INCASE YOU'D ASK WHY THE SERVO CONNECTORS WERE DONE THIS WAY , ITS SIMPLY YOU DON'T NEED TO PLUG ALL THE PWM POWER RAILS ON ALL CHANNELS YOU JUST NEED THE PWM SIGNAL PIN ALONE**

**MOSTLY RUDDER AUX1 AND AUX2**

**UNO PWM IN**

**MEGA PWM IN**

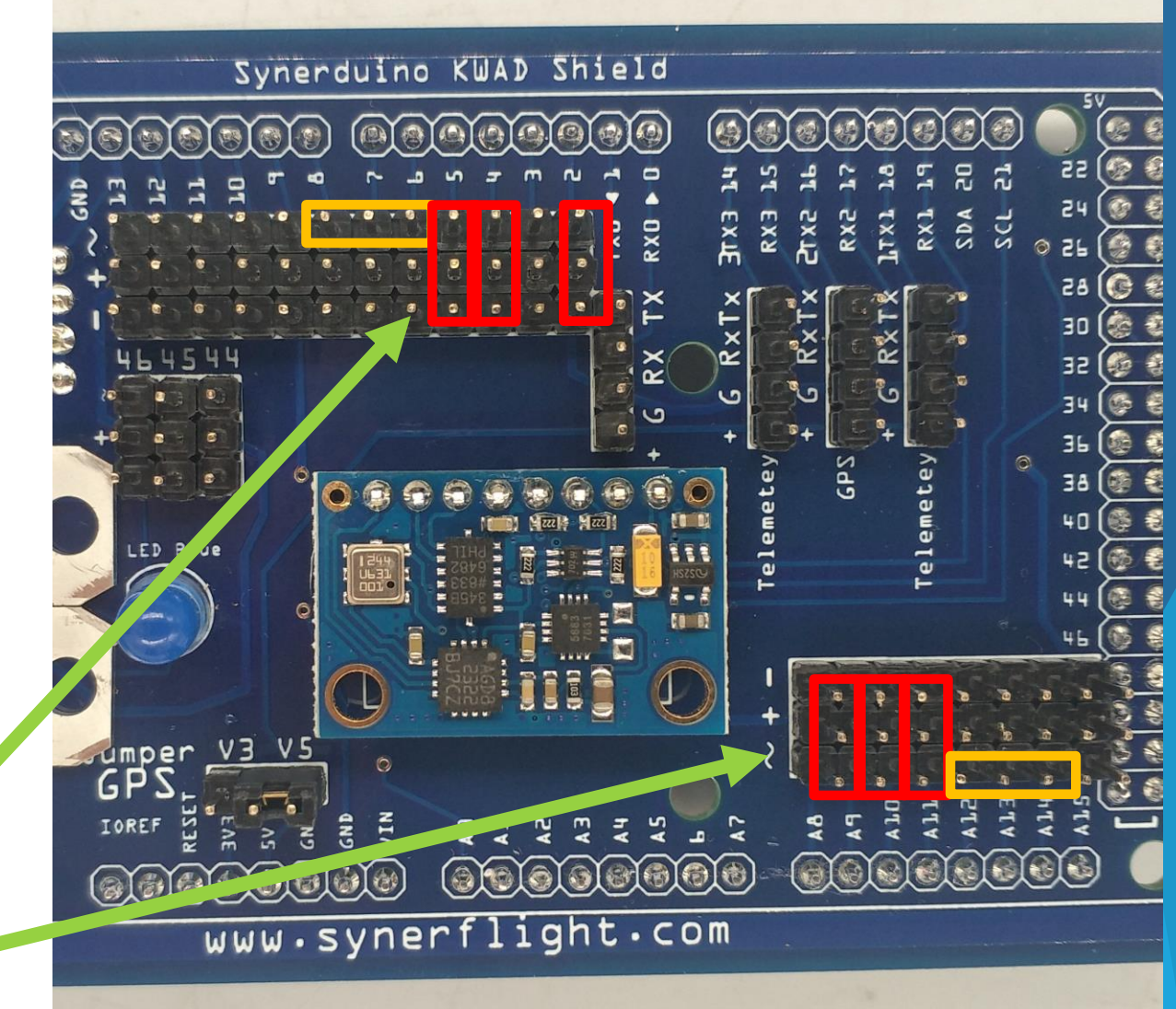

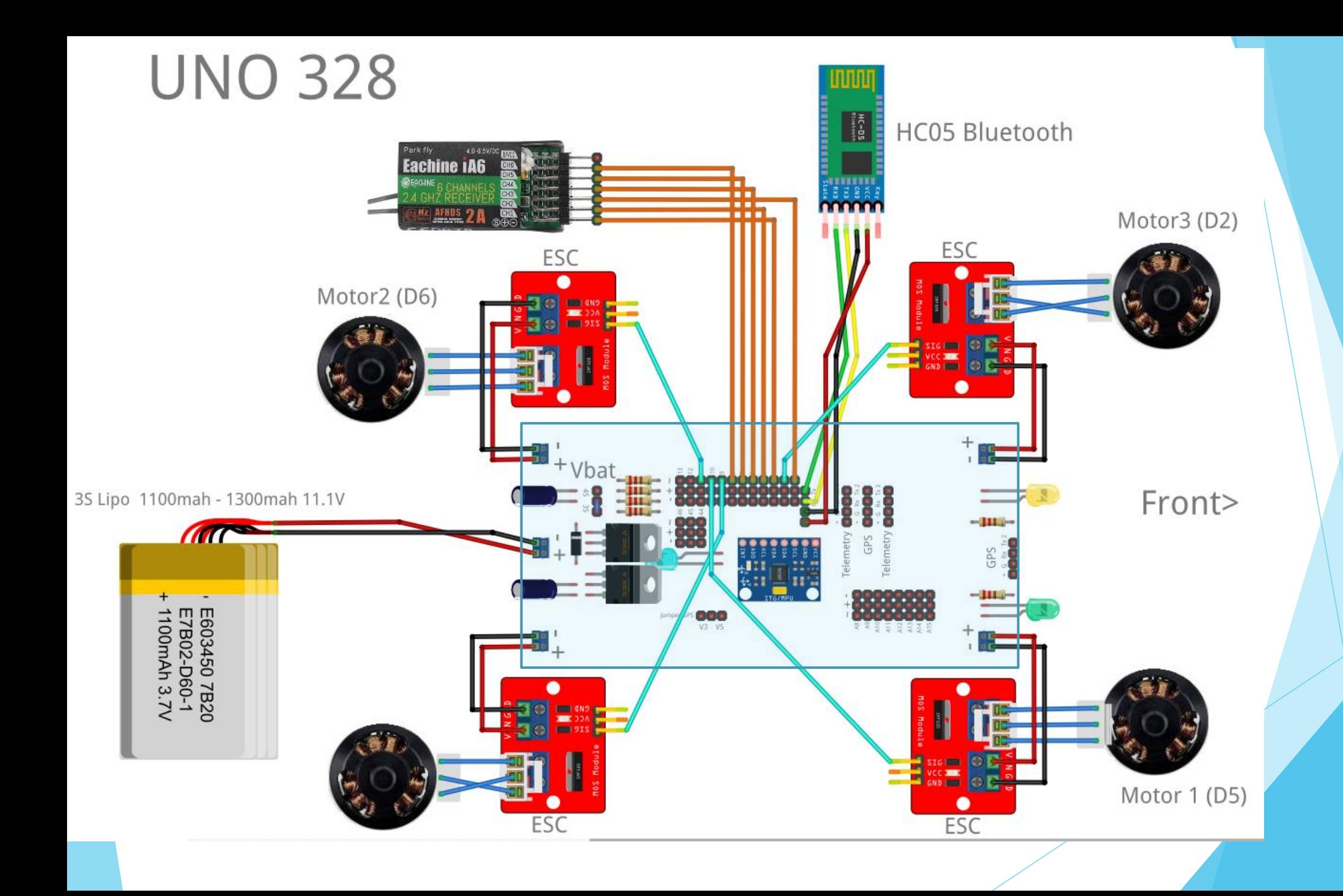

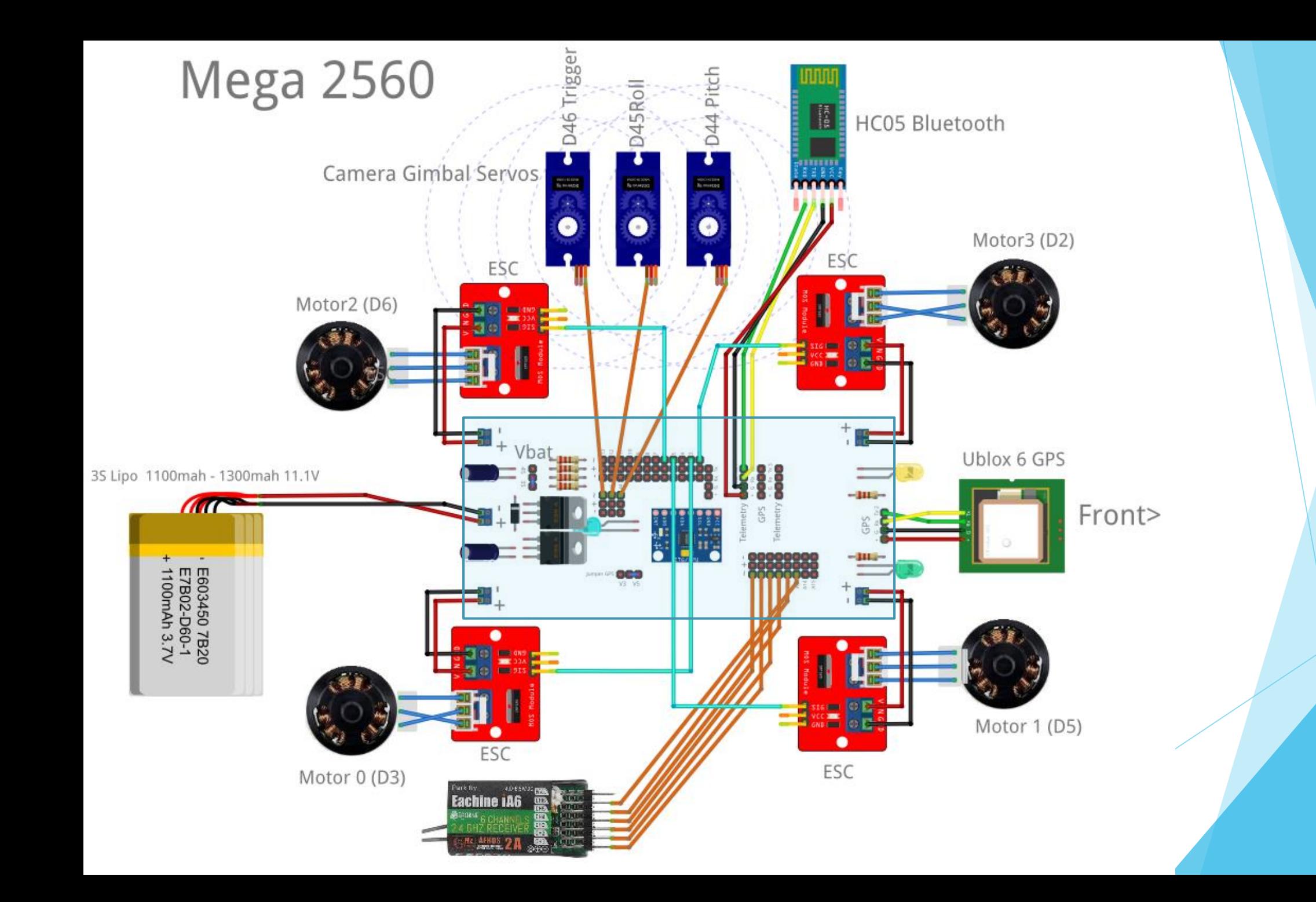

### Electronic Speed Controller

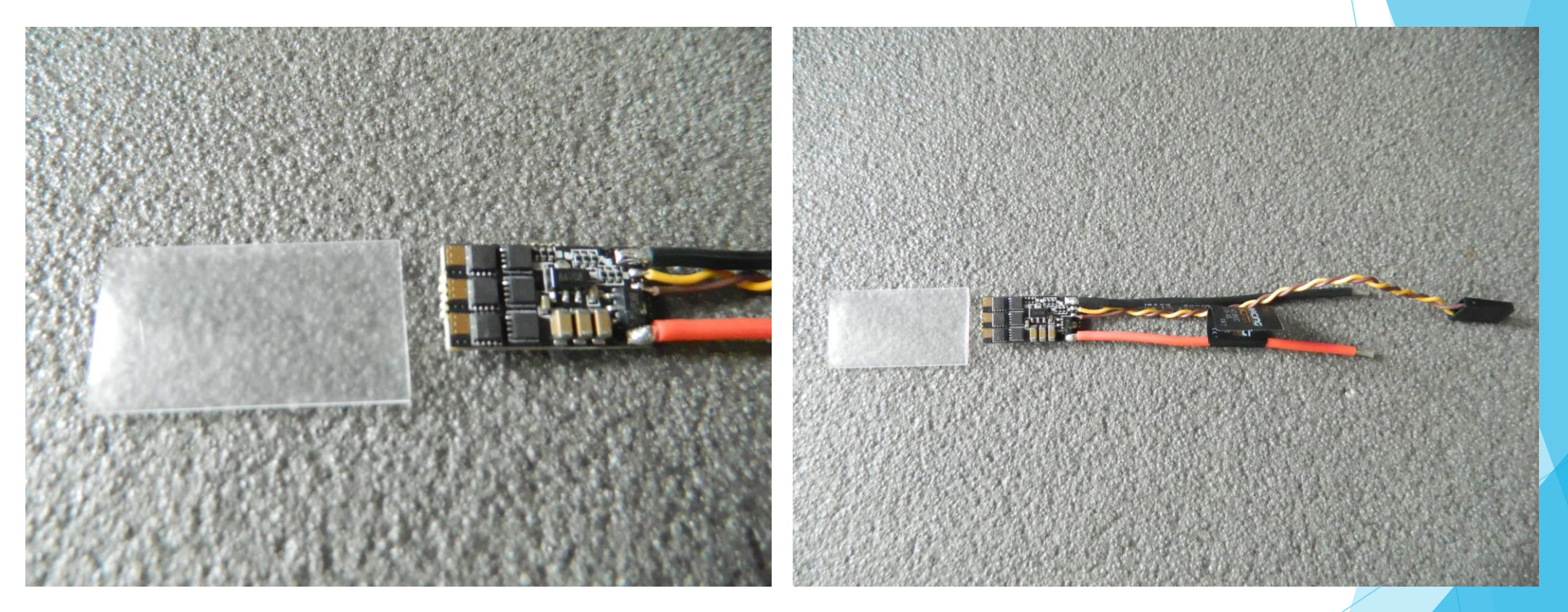

Note : Some ESCs require to solder the motor in first before applying the shrink tube motor must be in pairs of CCW and CW

#### Electronic Speed Controller

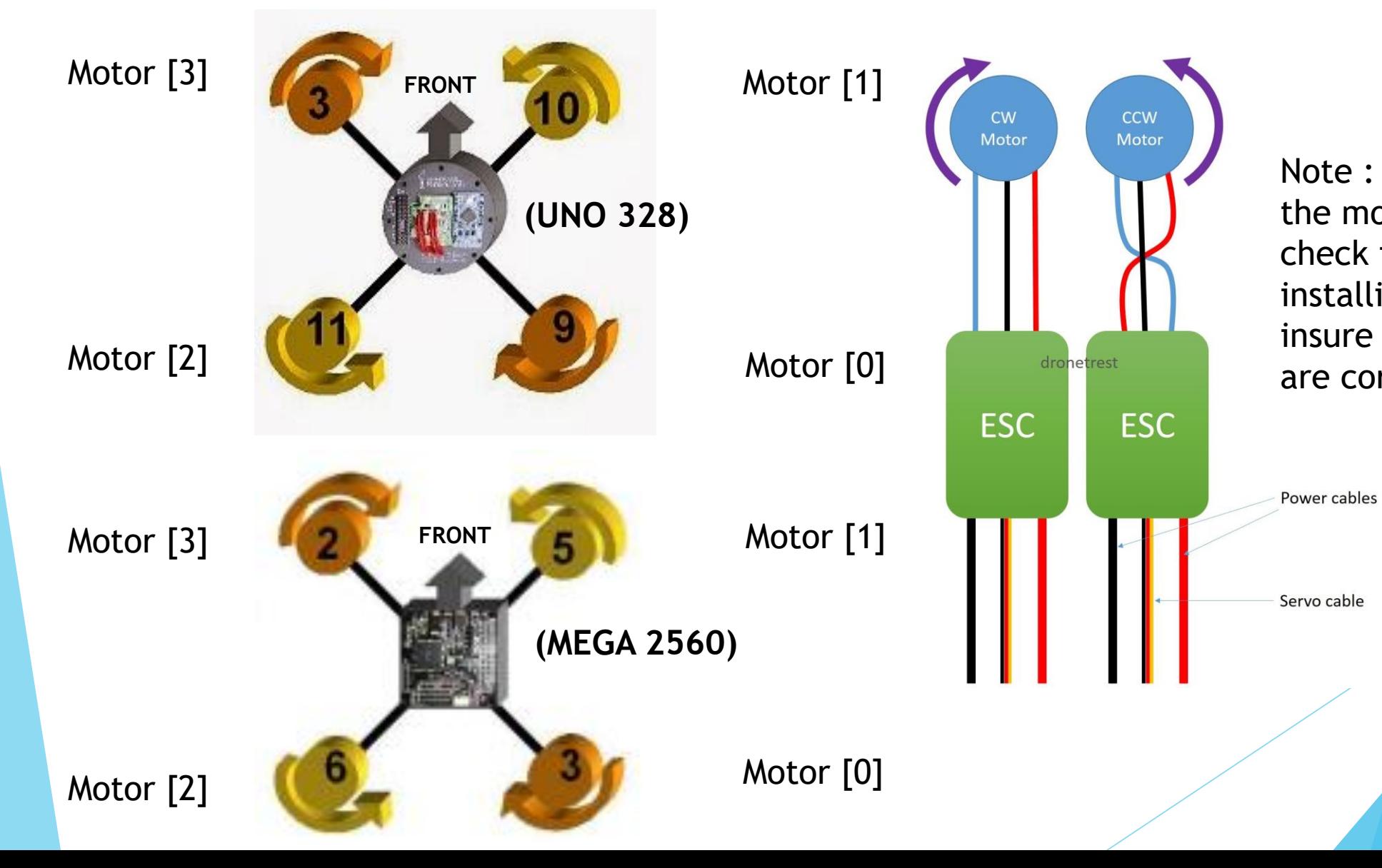

Note : you can pre solder the motor to the board and check for rotation before installing the propeller to insure all motor rotations are correct

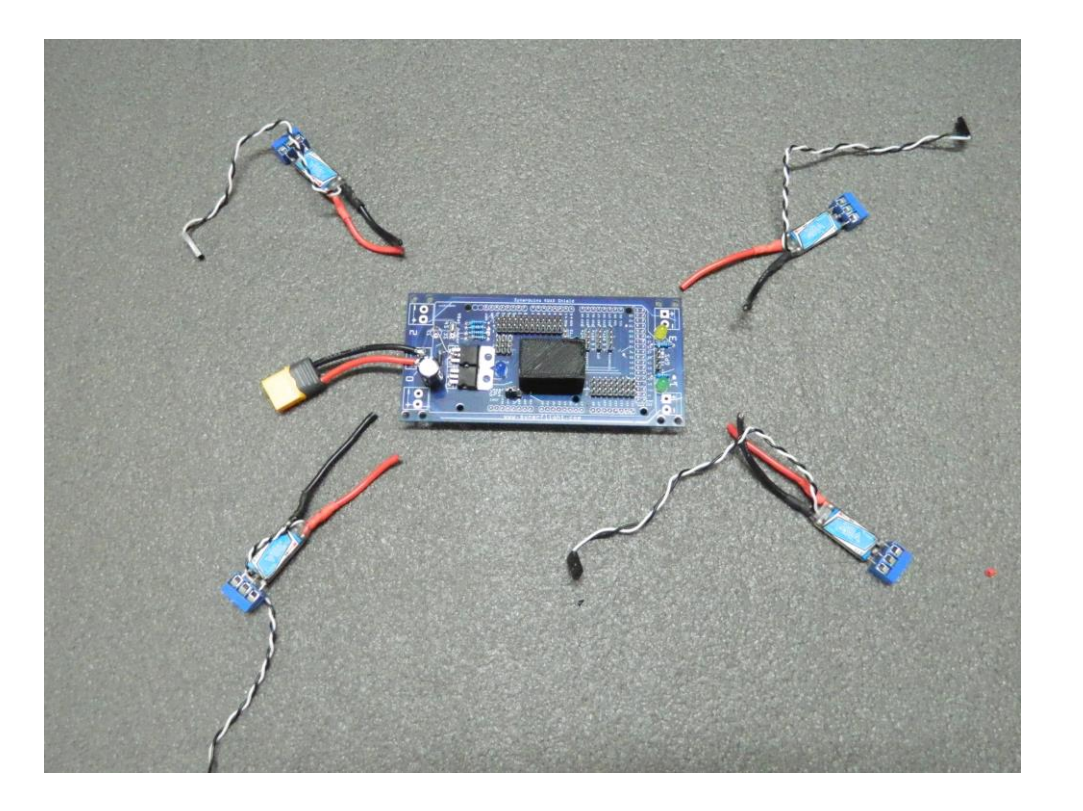

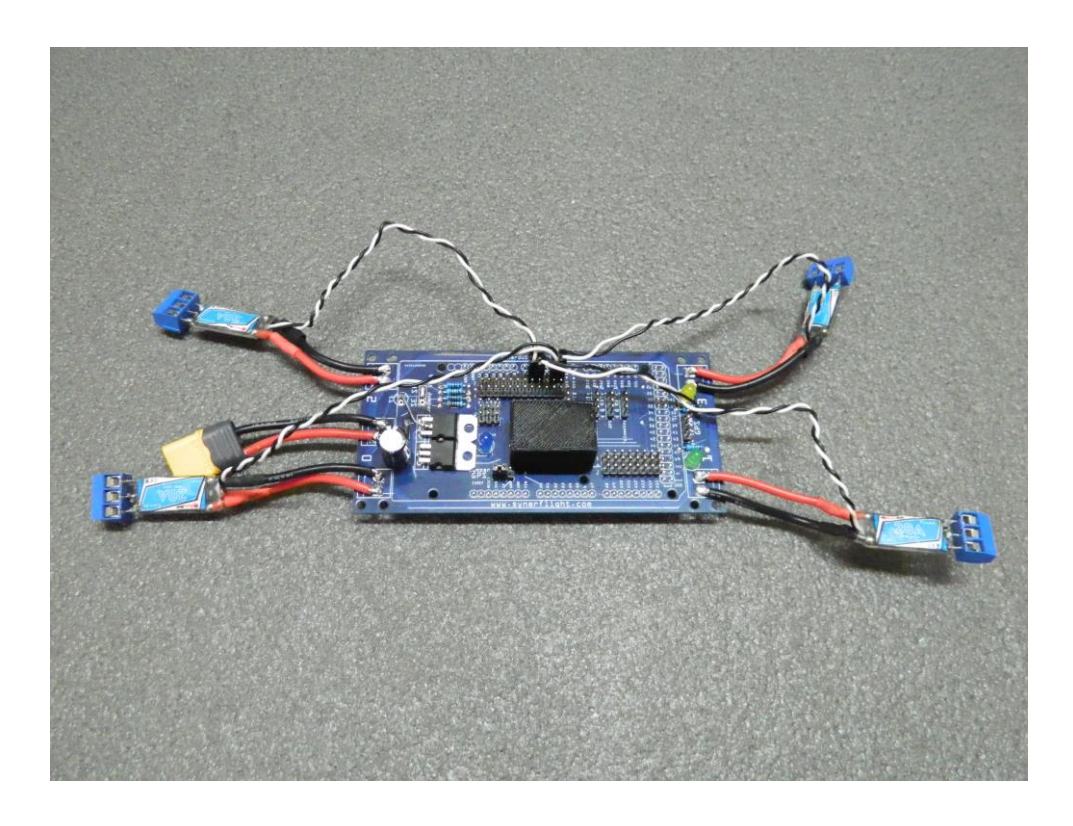

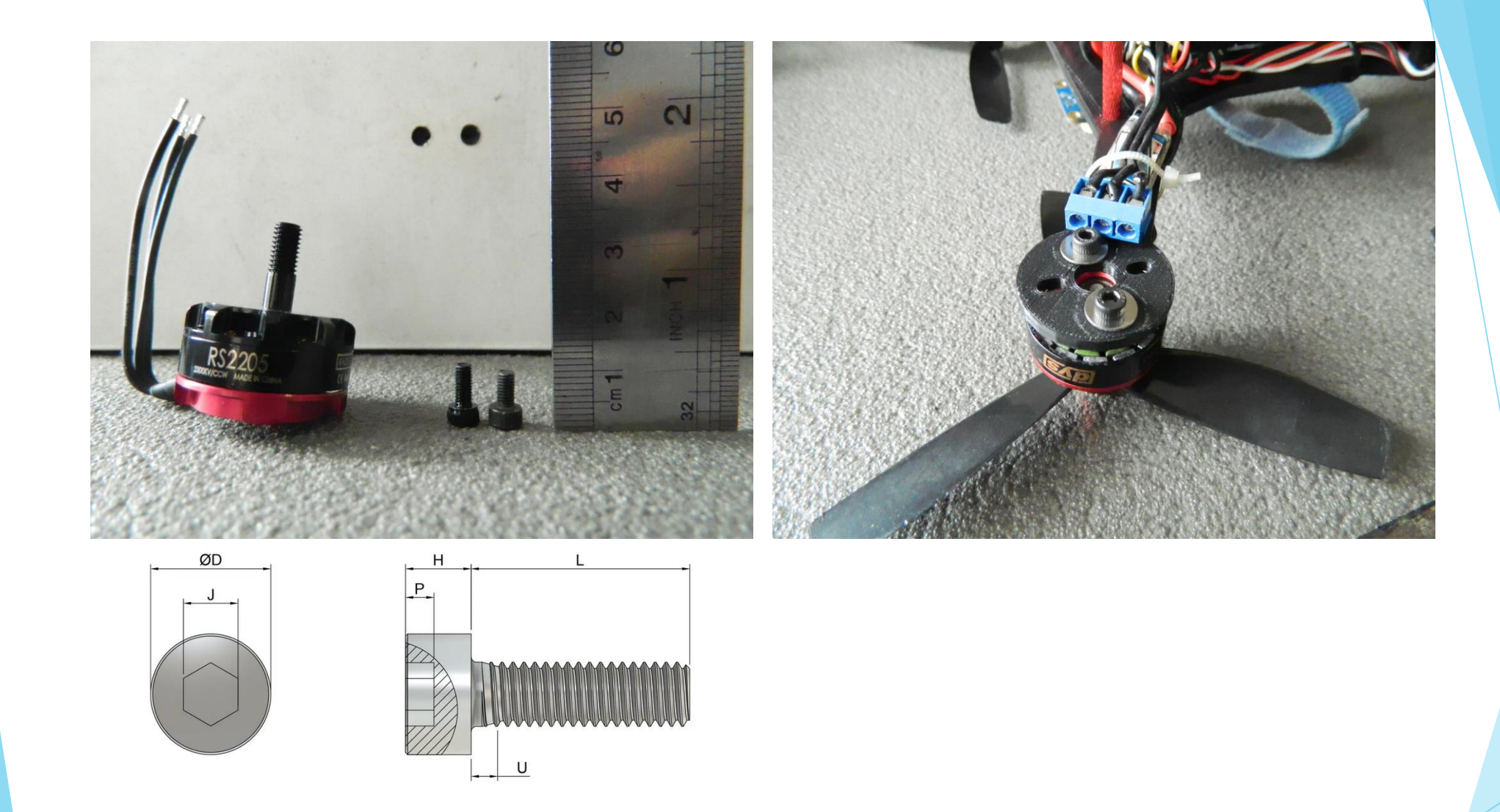

Note : this frame is design to use M3 bolts with thread length of 6mm with washer as fittings included in the set (use the shortest bolt that came with the motor set)

Ensure that the bolt thread does not touch the inner wire coils of the motor

Use small amount of PVA white Glue to Thread Lock the bolt in place Preventing it from going loose

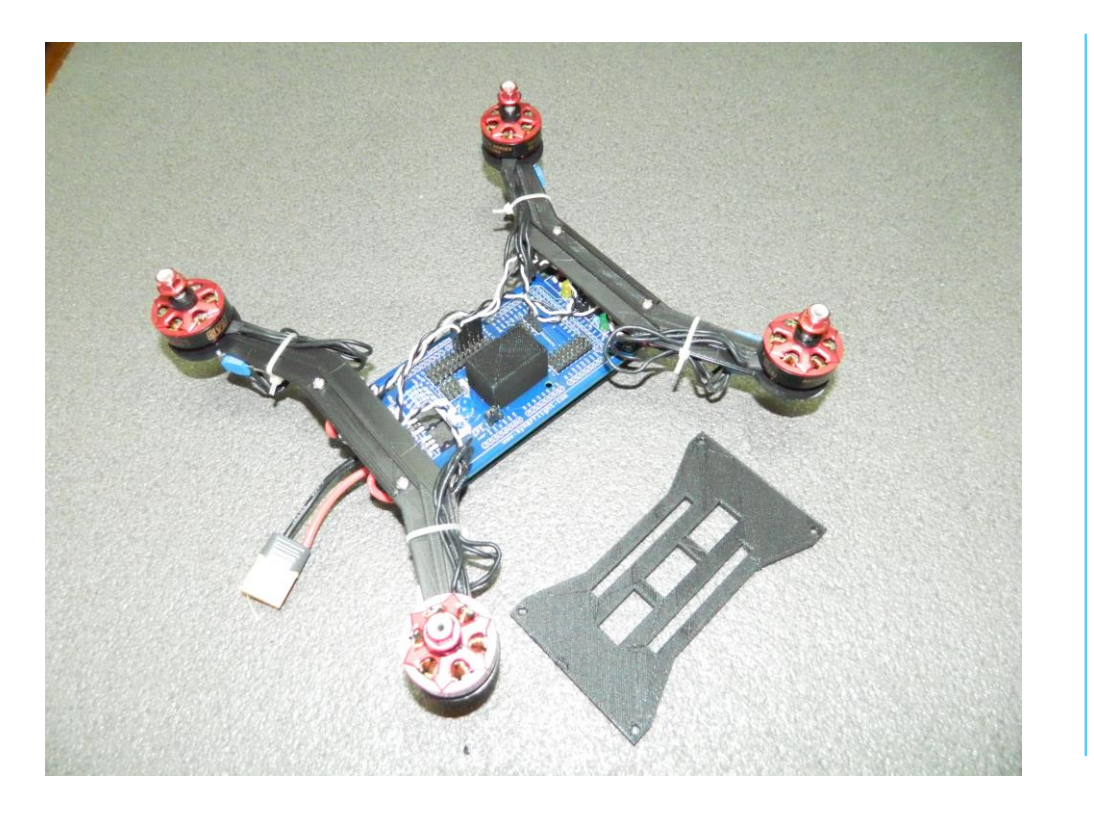

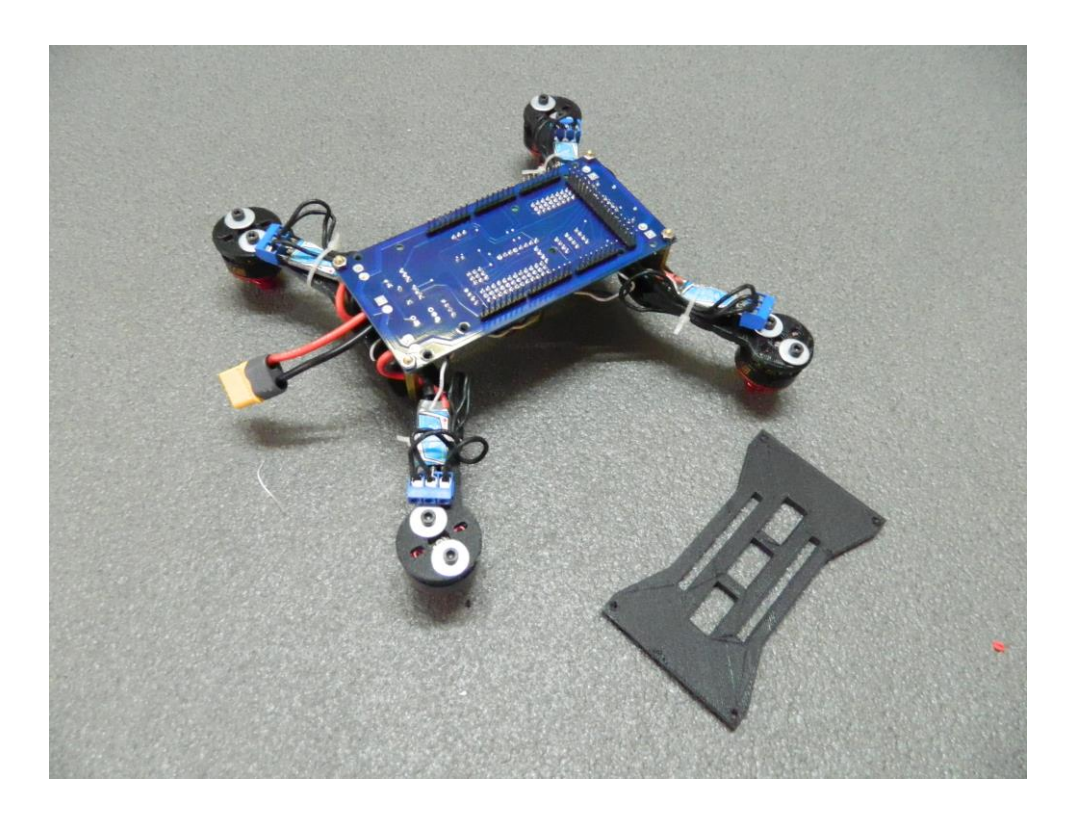

#### Note:

Use small amount of PVA White Glue to Thread Lock the the M3 bolts in place Preventing it from going loose and parts flying off

# **Two pair counter rotating Propellers**

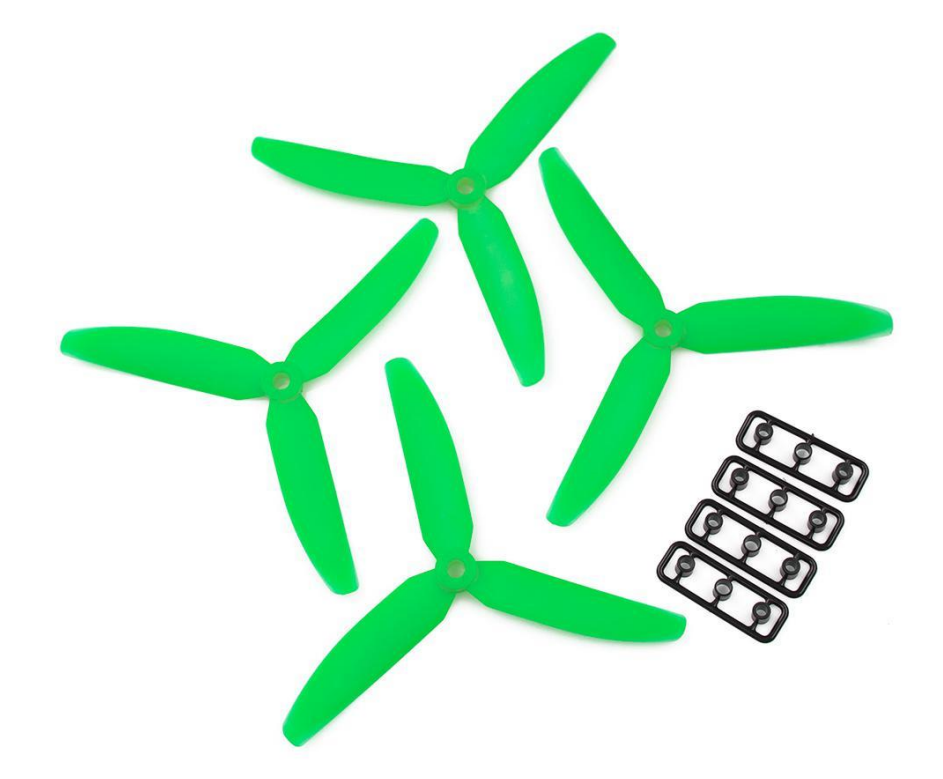

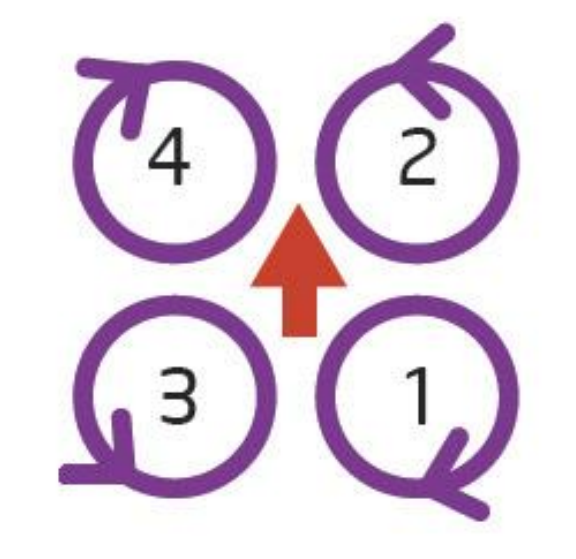

QuadCopter-X (default)

Note: ensure the props are well balance With no blade damage if you want to ensure a good Stability in GPS and Altitude hold modes.

Vibration in the frame can cause the sensors to register noise making flights unstable and tuning difficult

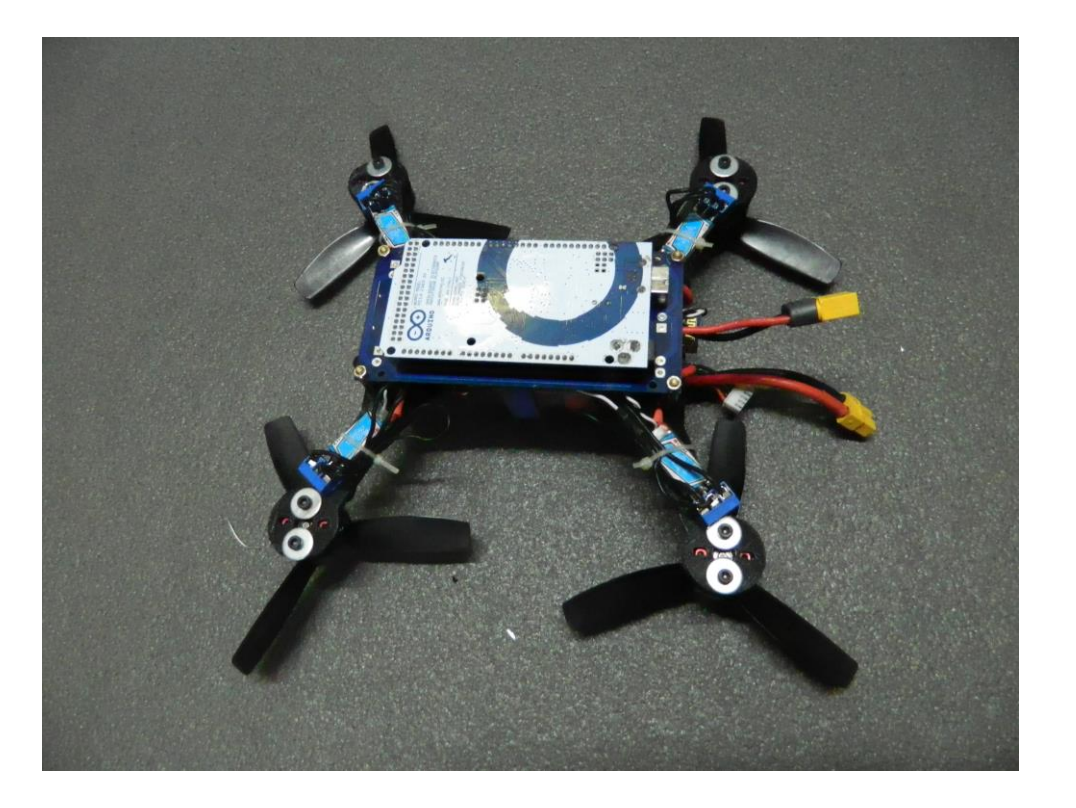

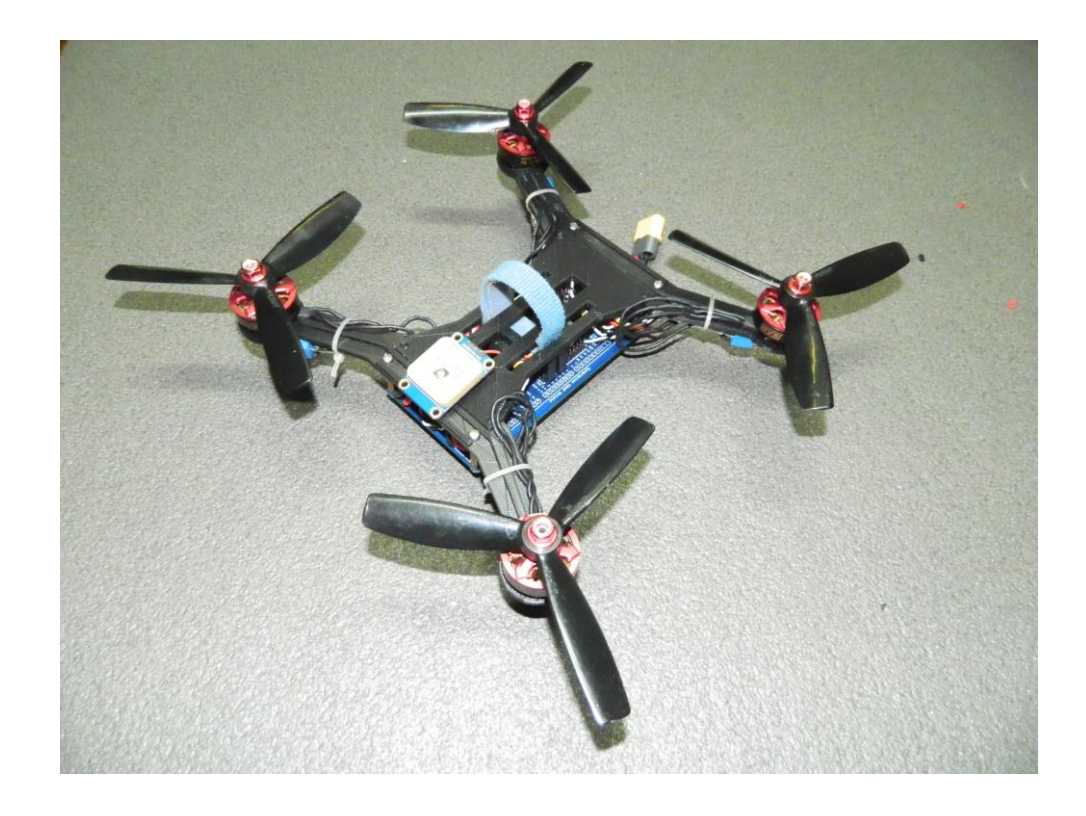

# **O** Other

#### > Software

#### Configuration 目

**■ FlyWii GUI** 

#### **■ MultiWii**

#### **■ APK Essentials**

#### Configuration

■ Created On October 19, 2020 ■ Last Updated On October 26, 2020 ■ by Kevin C You are here: Main > Other > Configuration

#### < All Topics

Preset Parameters for the Synerduino Mini Kwad frame

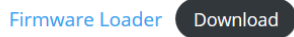

Miniquad Firmware Hex File Download

PID Presets Tuning for the Synerduino Mini Kwad Frame load this to the flywiiGUI Load from File PID and Parameters PID09 Download

PID and Parameters PID10 Download

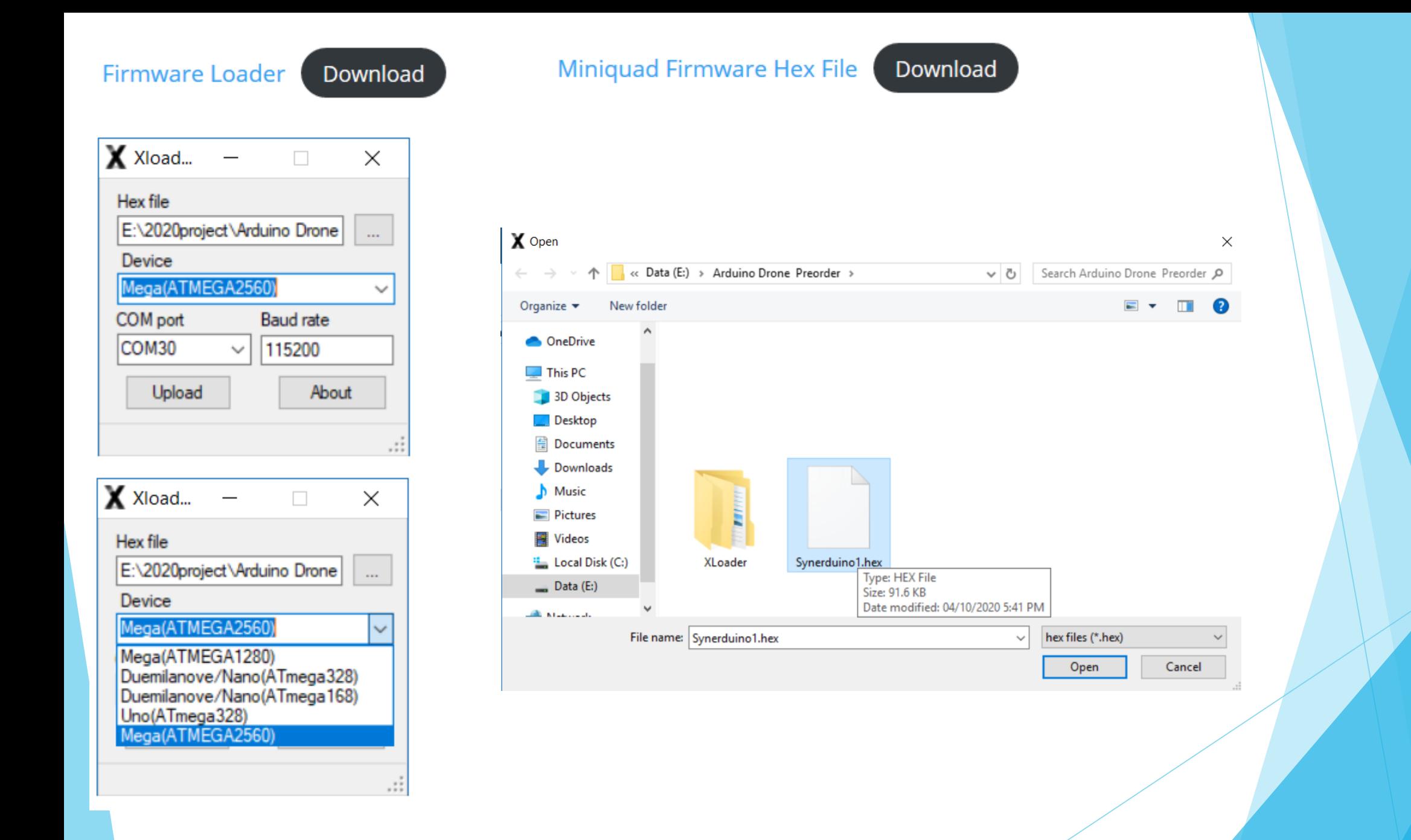

# **O** Other

# > Software

#### **■** Configuration

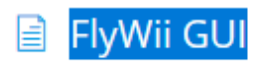

#### **■ MultiWii**

#### APK Essentials

The FlyWii GUI is a free updated version of the MultiWii WinGUI. It serves as the ground control station for the MultiWii 2.4 controller software.

FlyWii GUI is currently only supported for Windows 7/8/10

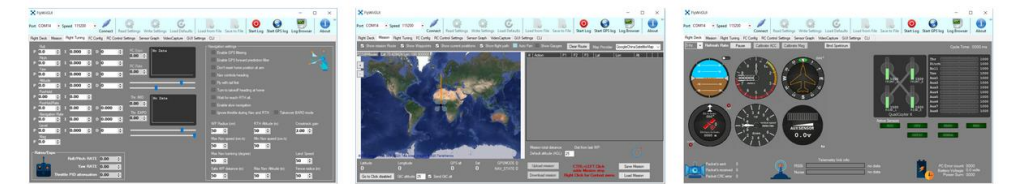

#### **Download**

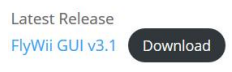

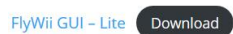

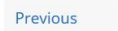

**■** Configuration

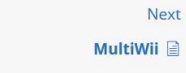

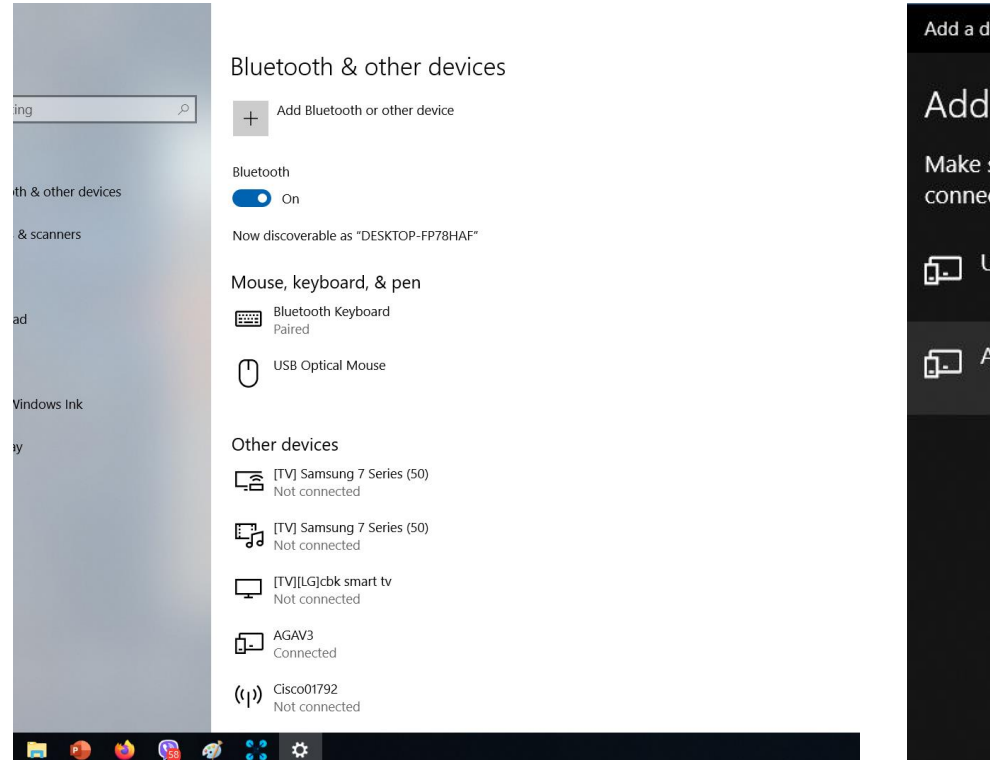

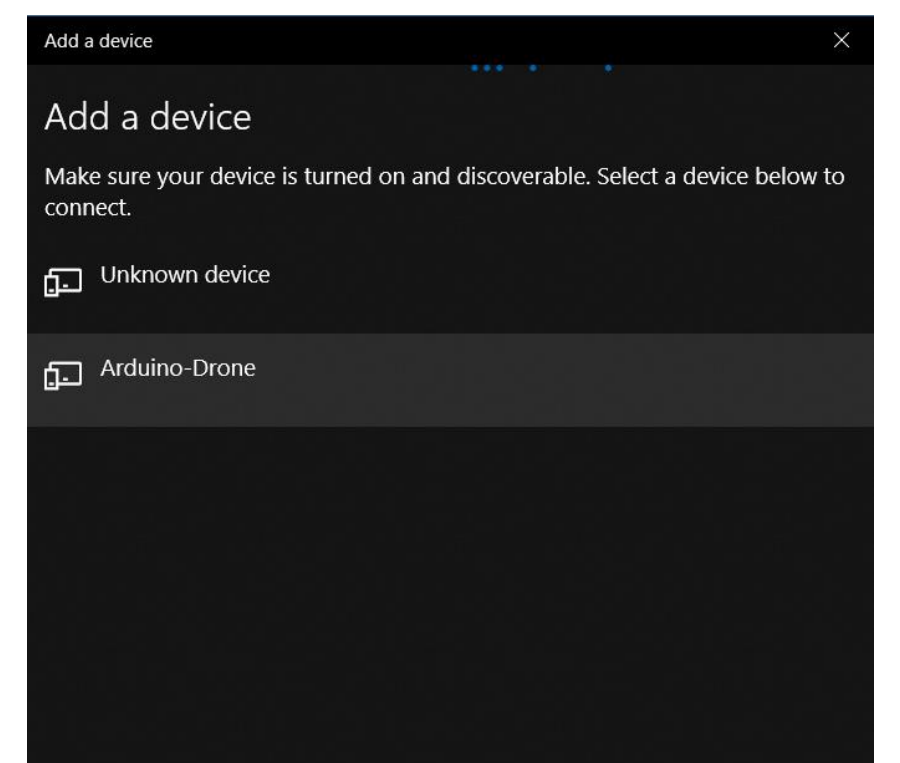

Adding Bluetooth on Windows Device Manager look for Arduino-Drone<sup>-</sup>BT device Take note on which Serial Com port its added to in Device Manager

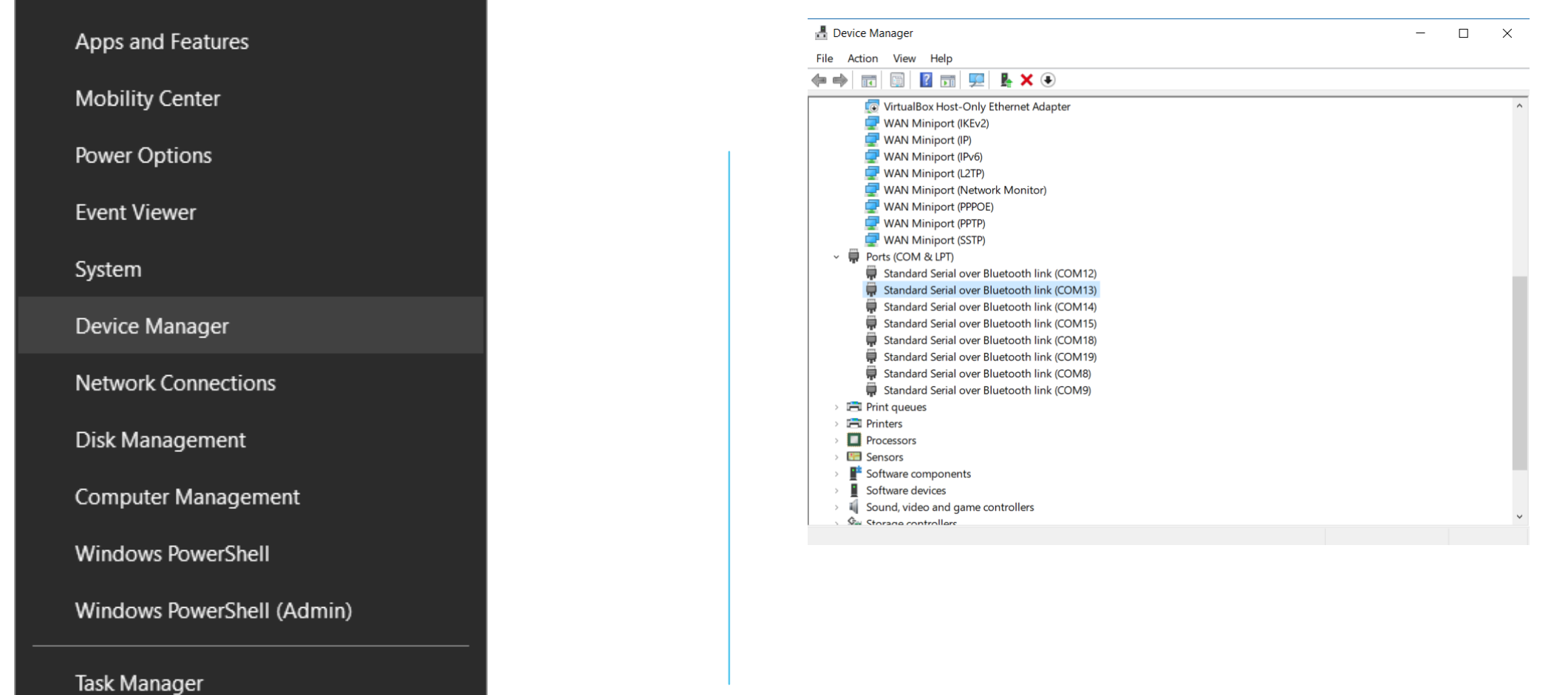

# in Device Manager Located in COM & LPT

### For our Arduino Drone we provide the FlywiiGUI just for this http://synerflight.com/flywiigui/

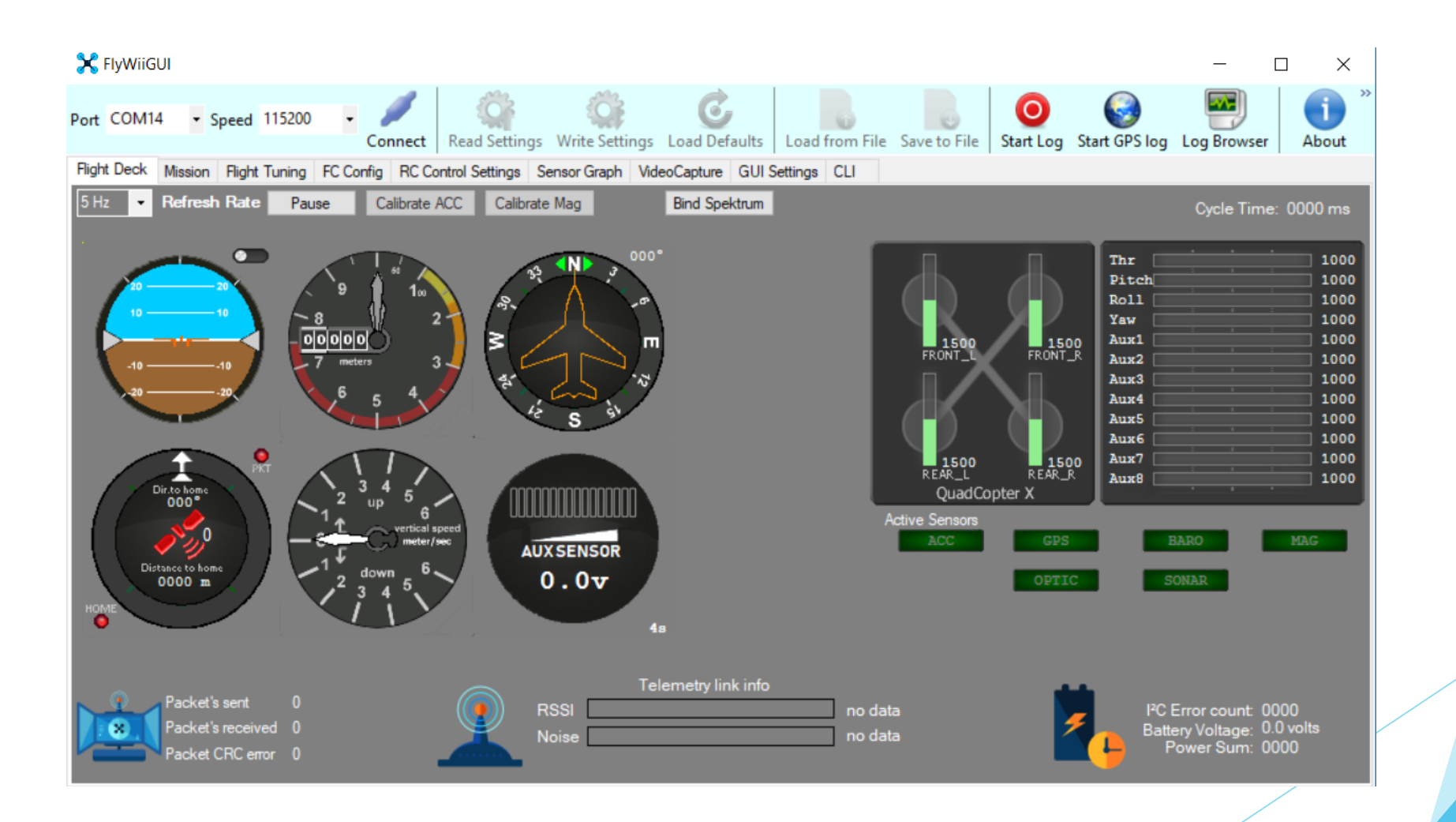

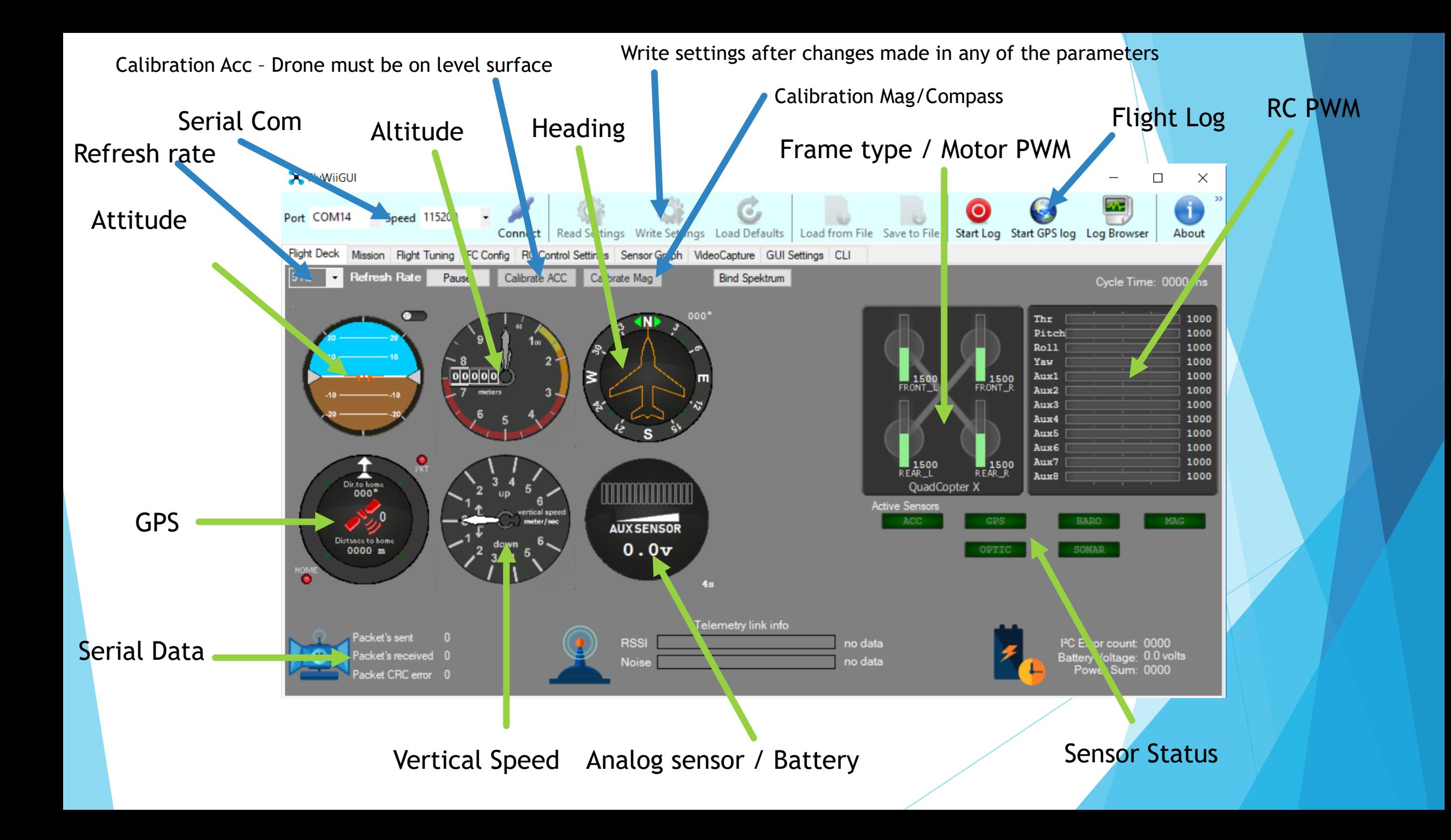

**Refresh Rate** Pause

Refresh Rate . Telemetry update speed

 $5 Hz$ 

Ŧ.

Acc Calibration . Set the drone down on a level surface . Away from any metal objects for 30 secs.

Mag Calibration . Move the drone 360 degrees in all axis within 1 min. while the blue Led flashes

These Calibration must be perform after Parameter updates after Flashing the firmware

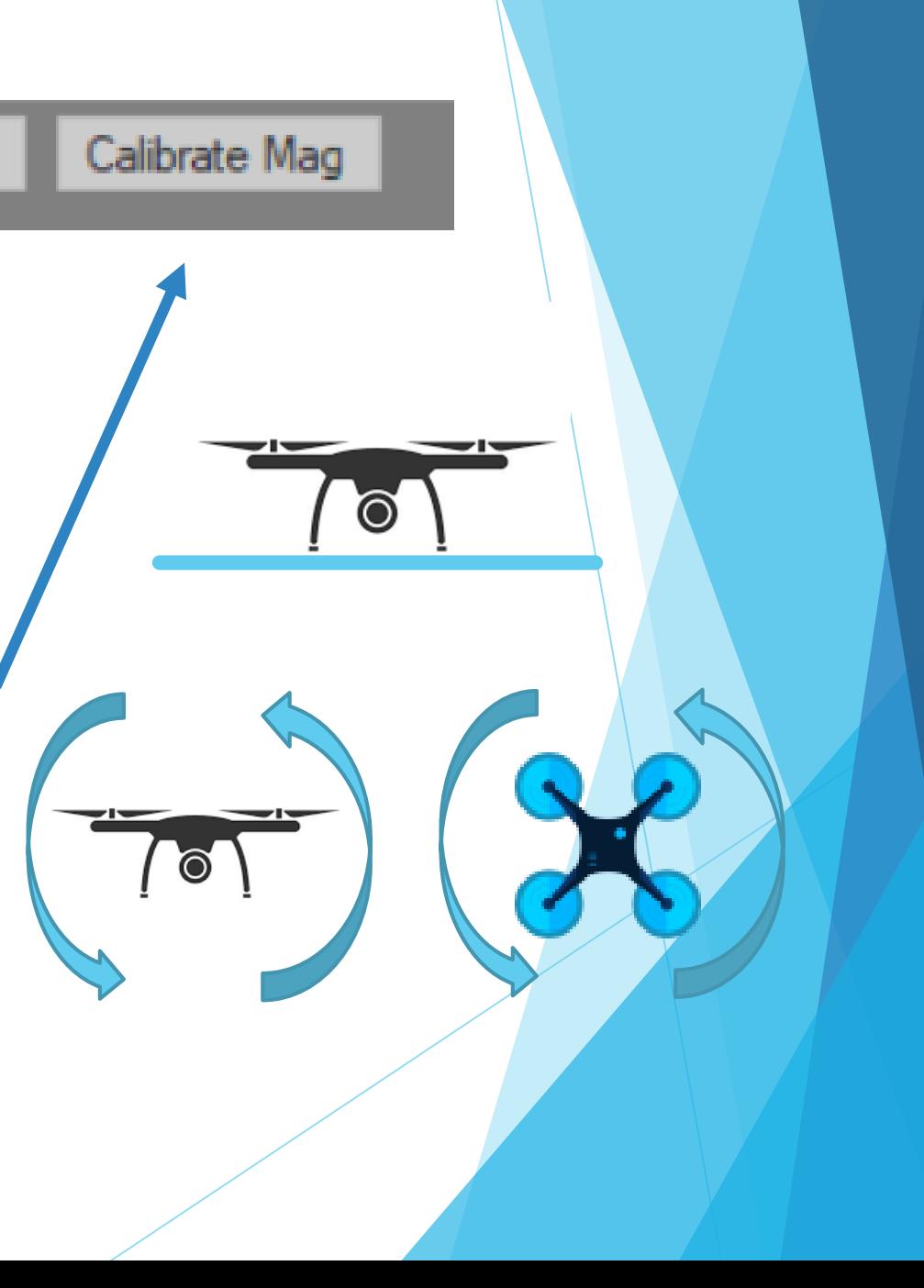

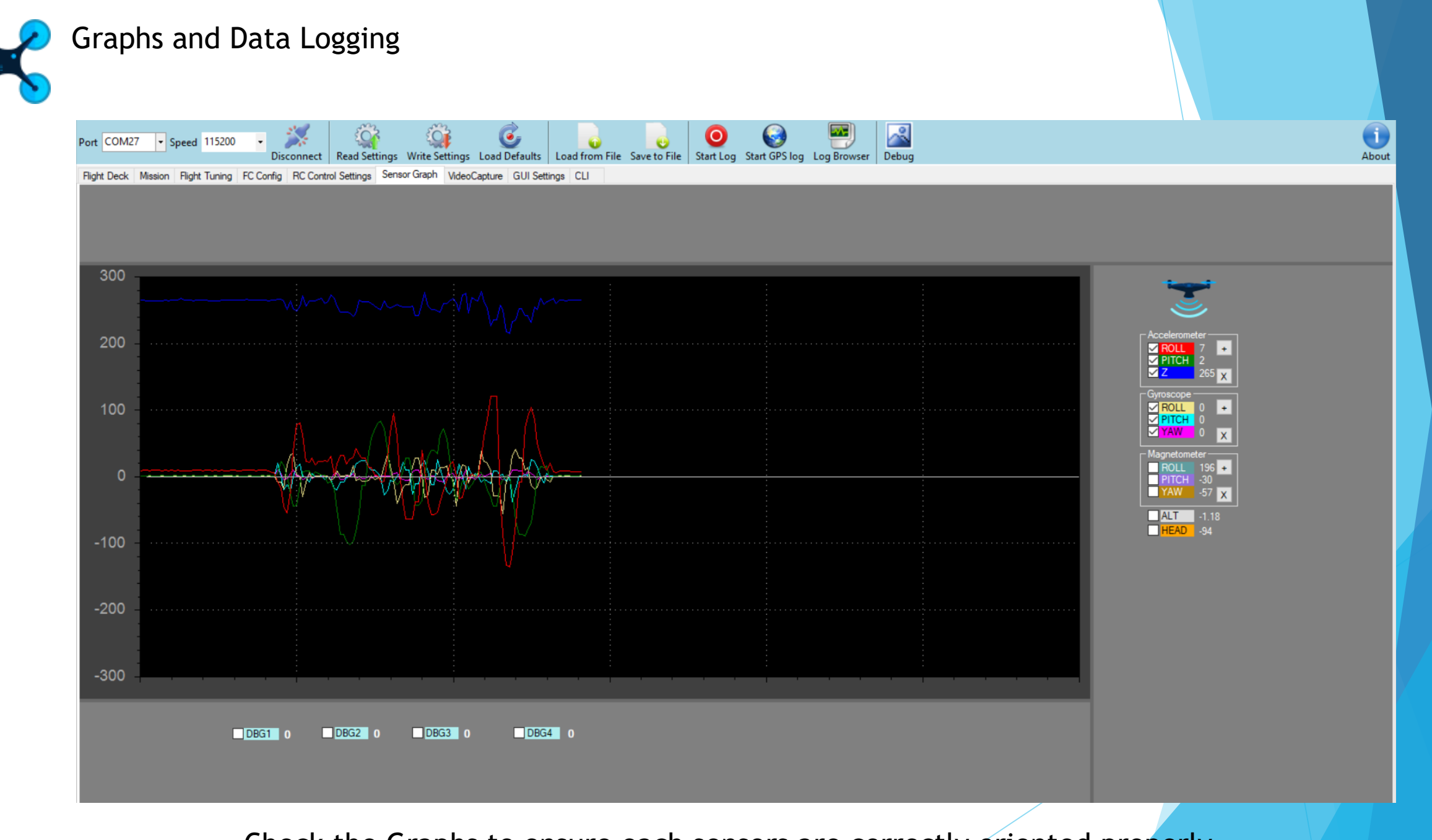

Check the Graphs to ensure each sensors are correctly oriented properly

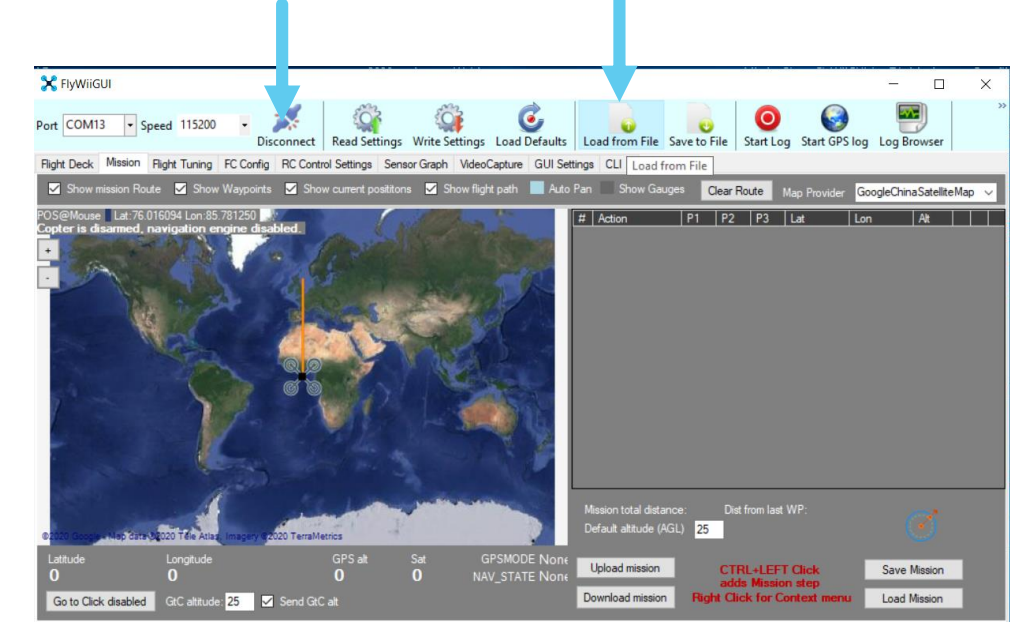

# Connect to the Com Device Load the PID file Millengle Muslim Write PID Parameter to drone

#### **X** FlyWiiGUI  $\Box$  $\mathbf{X}$  $\mathbf{C}$ Port  $COM13$   $\bullet$  Speed 115200 Read Settings Write Settings Load Defaults Load from File Save to File Start Log Start GPS log Log Browser Flight Deck | Mission | Flight Tuning | FC Config | RC Control Settings | Sensor Graph | Write Settings | UI Settings | CLI **Navigation settings**<br>■ Enable GPS filtering  $\frac{1}{2}$  1.2  $\frac{1}{2}$  1 0.024  $\frac{1}{2}$  D 16  $\frac{1}{2}$ Rate: 0.90<br>Expo: 0.65  $0.65$   $\frac{1}{2}$ Enable GPS forward prediction filte 1.2  $\div$  1 0.024  $\div$  D 16  $\div$ Don't reset home position at am  $0.90$   $\div$ 4.5  $\begin{array}{|c|c|c|c|c|c|c|c|c|} \hline \textbf{4.5} & \begin{array}{|c|c|c|c|c|} \hline \textbf{4.6} & \textbf{0.035} & \begin{array}{|c|c|c|c|} \hline \textbf{4.7} & \textbf{0.035} & \begin{array}{|c|c|c|c|c|} \hline \textbf{4.8} & \textbf{0.035} & \begin{array}{|c|c|c|c|} \hline \textbf{4.9} & \textbf{0.035} & \begin{array}{|c|c|c|c|c|} \hline \textbf$  $\left| \right|$ Nav controls heading Fly with tail first  $\frac{1}{2.3}$   $\frac{1}{2}$  I 0.025  $\frac{1}{2}$  D 22  $\left| \frac{1}{2} \right|$ Tum to takeoff heading at home  $\frac{0.15}{2}$  1 0.00  $\frac{1}{2}$ Wait for reach RTH alt.  $\left|\frac{\text{Mid}:0.50}{\text{Expo}:0.50}\right|$  $0.50 \div$ Enable slow navigation  $P$  3.0  $\frac{1}{2}$  I 0.14  $\frac{1}{2}$  D 0.053  $\frac{1}{2}$ Ignore throttle during Nav and RTH Takeover BARO mode  $0.50$   $\div$  $\frac{1}{2.5}$   $\frac{1}{2}$  I 0.33  $\frac{1}{2}$  D 0.083  $\frac{1}{2}$ WP Radius (cm) RTH Altitude (m)  $\frac{1}{2}$  6.5  $\frac{1}{2}$  1 0.000  $\frac{1}{2}$  D 90  $\frac{1}{2}$  $100$   $\div$  $\bullet$   $\div$  $0.40 \div$ Max Nav speed (cm/s) Min Nav speed (cm/s)  $4.0$   $\div$  $200$   $\div$  $100$   $\div$ Roll/Pitch RATE 0.00  $30 - 1$  $100$   $\div$ Yaw RATE  $\overline{0.00}$ Throttle PID attenuation 0.00 - <mark>승</mark>  $500 \div$  $100$   $\div$  $600$   $\div$

#### **Other Navigation Functions**

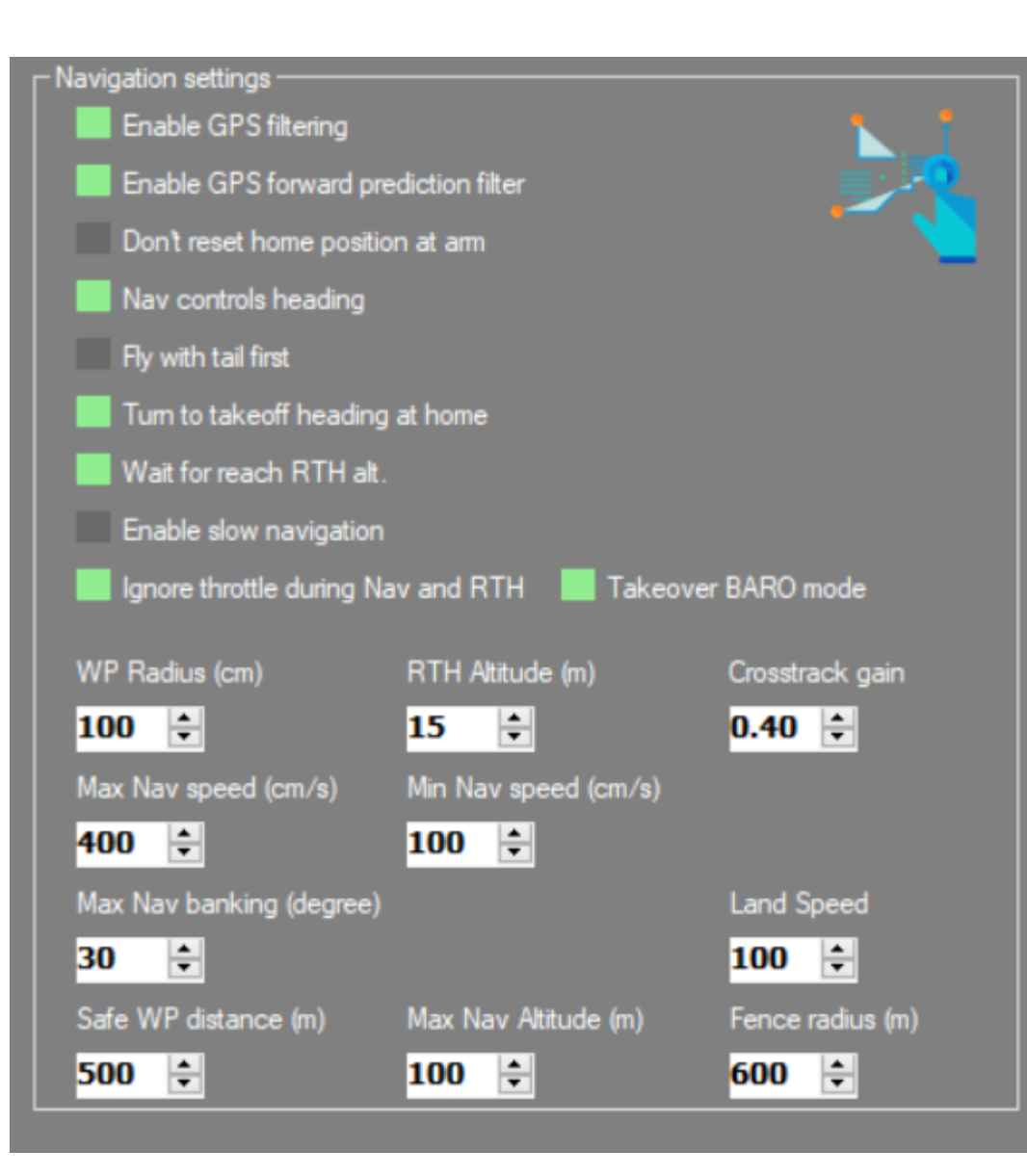

**WP Radius –** the radius of the area the Pos PID with trigger it has reach the waypoint

**Max Nav Speed –** Maximum speed the drone travel between waypoints (too fast and you likely over shoot your target**)** *for first mission flight test Nav speed of 100cm/s with ("Enable Slow Navigation "Active)*

**Min Nav Speed –** the speed the drone travel when with in the WP Radius

**RTH Altitude** – Altitude the drone will climb to when its below the altitude in relation to its home point when the RTH is trigger set this to 0 to RTH at current altitude

**Max Nav Banking** – the max allowable pitch and roll the drone will be set too while traveling between waypoints (tune this along with Max Nav Speed to take account with Environment conditions )

**Max Nav Altitude** – Max altitude the drone is cap to fly at

Land Speed – speed of descending for Landing cm/s

**Safe WP Distance –** max distance between waypoint before its null out

**Fence Radius** – Geo Fence to keep the drone with in the perimeter in relation to home position

**CrossTrack gain** - this tune the GPS and Nav sensitivity

**GPS Filtering –** use to enhance GPS accuracy

**GPS Forward Prediction Filter** – predicting the drones location and to compensate for lag . (optional) – not necessary for most application

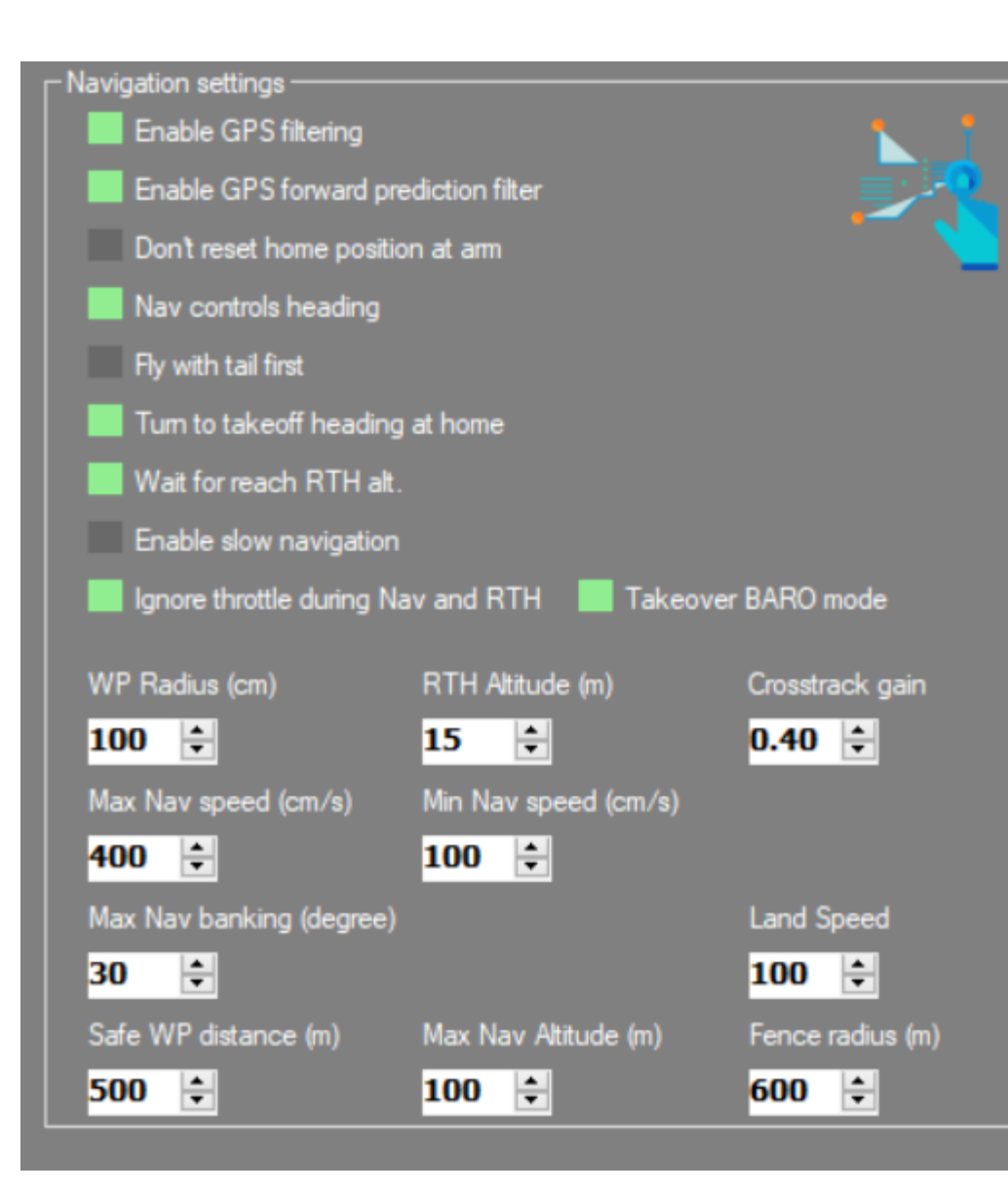

**Don't Reset Home position at Arm –** this retains the home position where you first plug power on your drone

**Nav Controls Heading** – this points the drone to its next waypoint

**Fly tail first –** makes the drone fly reverse (don't use unless it's a camera pull out shot)

**Turn take off heading at Home** – when drone arrives at home position it orientates to its heading right after arming

**Wait to reach RTH** - this works with RTH altitude command which the drone would climb to the said altitude before initiating the flight to home position

**Enable slow navigation –** this works with keeping the drone to its **Min Nav speed**

**Ignore throttle and Take over Baro –** as the name suggest disable throttle stick command from the controller when the drone is on mission mode

# **Other Navigation Functions**

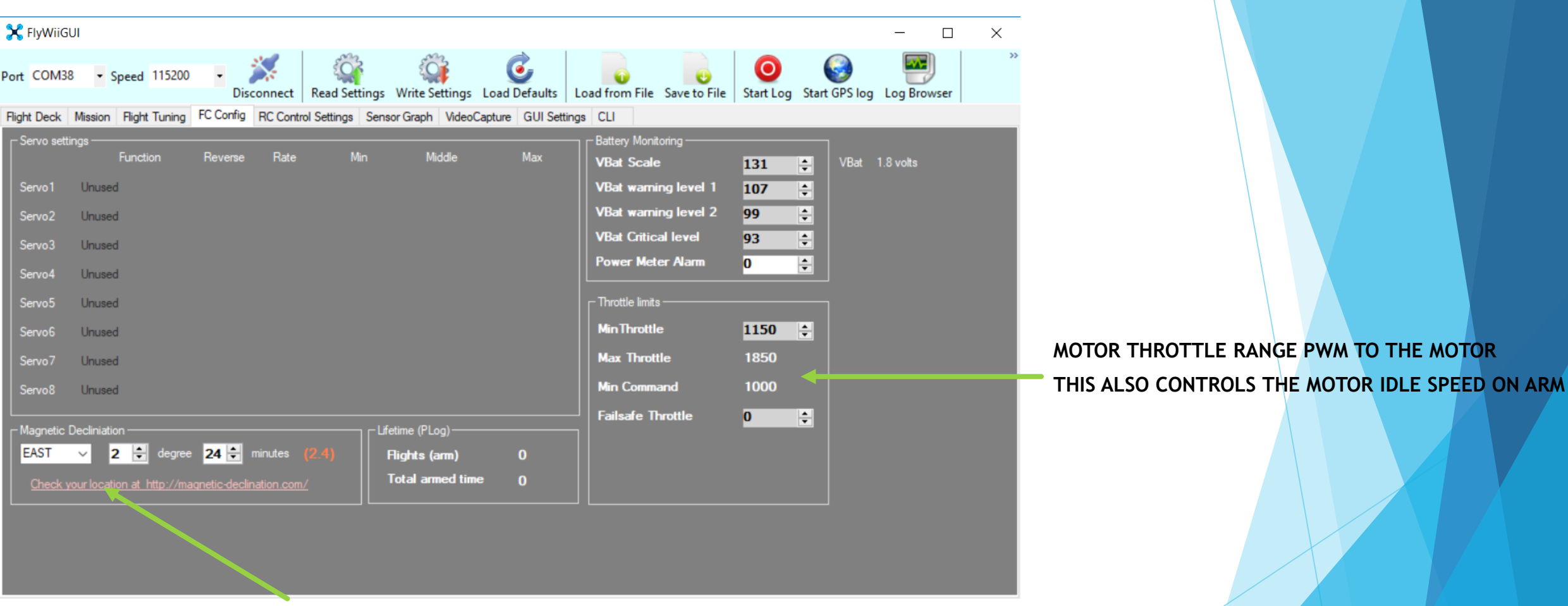

**IMPORTANT TO KNOW THE MAGNETIC DECLINATION OF YOUR REGION THIS AID ANY AUTONOMOUS FUNCTION THAT REQUIRES COMPASS** 

- **HEADING HOLD**
- **GPS HOLD**
- **RTH**
- **MISSION**

**CALIBRATE COMPASS AT THE FLIGHT DECK TAB AFTER SETTING THIS UP**

#### PID Presets Tuning for the Synerduino Mini Kwad Frame

#### In FlywiiGUI click (Load from File Icon) open the PID.mws file and Click on (Write Settings)

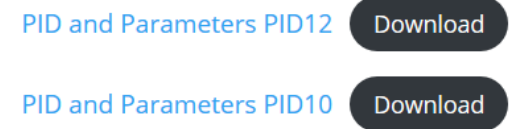

#### SC Load parameters from file

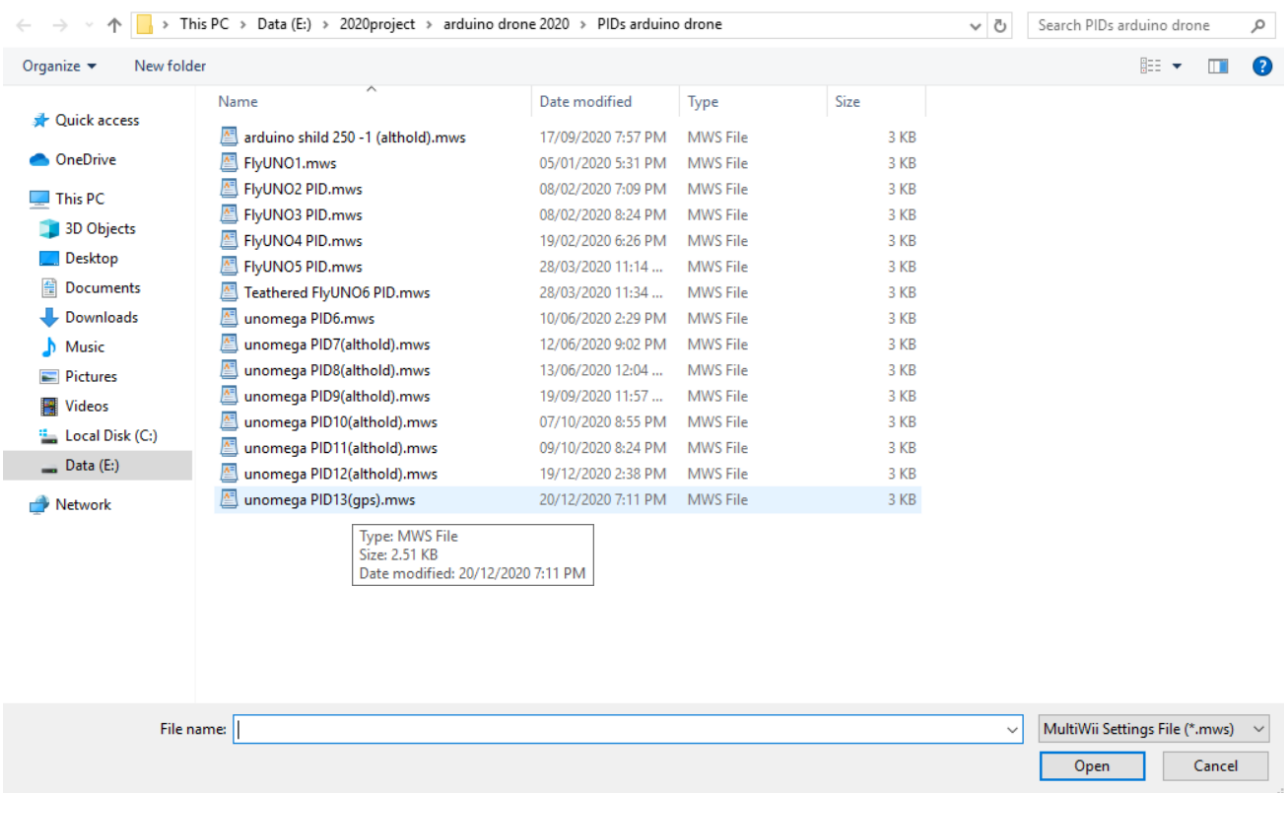

#### Download the Preset PIDs from

http://synerflight.com/kwad [documentation/3-software/](http://synerflight.com/kwad-documentation/3-software/)

 $\times$  $\alpha$ 

# Presets for the synerduino Kwad Shield frame

Write settings after changes made in any of the parameters

# Aux Switches

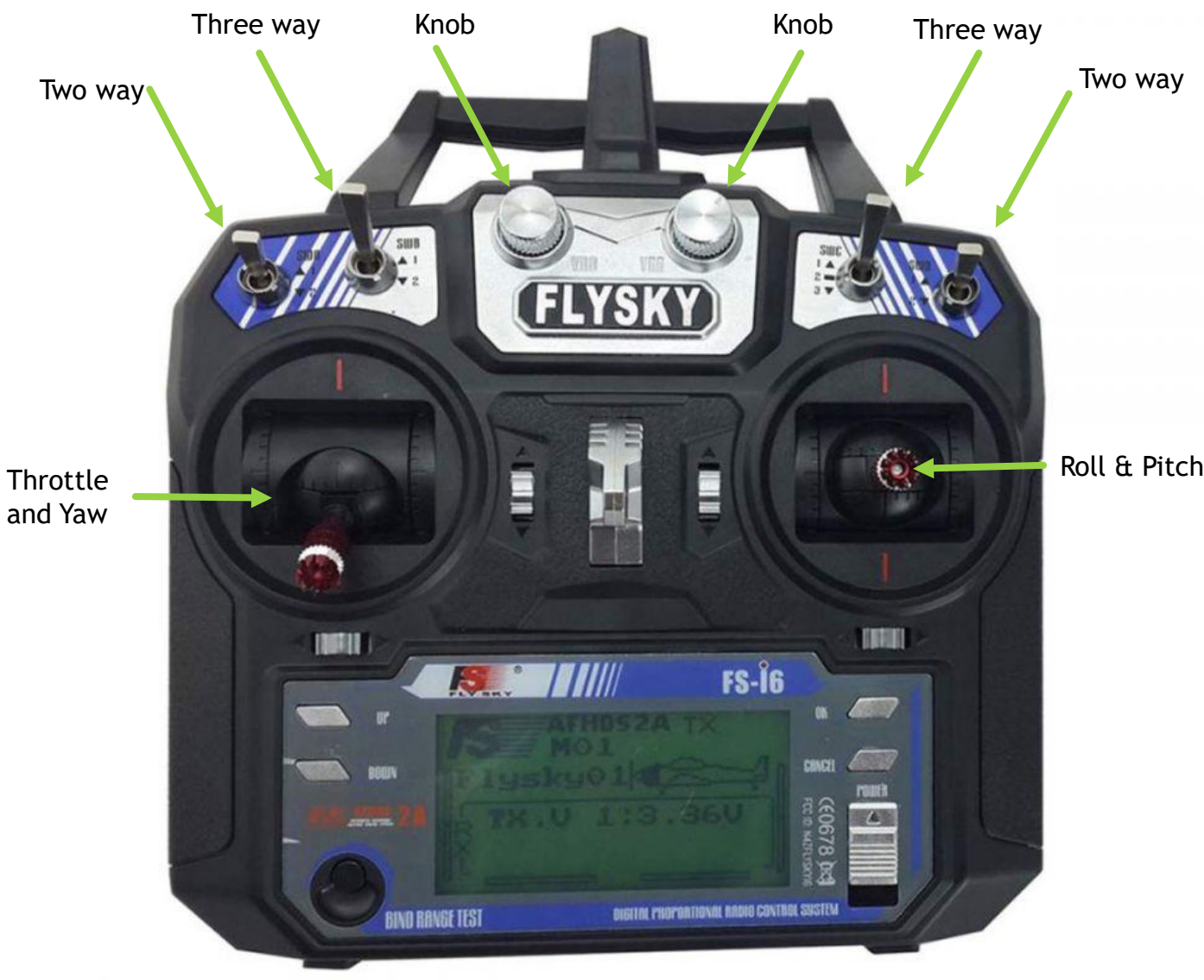

Flight modes allows for additional access functions to your drone's capabilities

And can be setup using the Aux switch

ARM Baro Altitude GPS Hold Mag GPS Home Mission **Trigger** Land

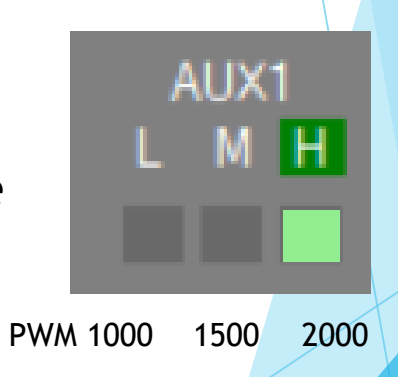

#### **FS or TYG i6 remote example for Assigning Aux switch**

Press OK for 1 sec Enter Function setup Choose Aux Channels Hit ok button Choose Channel to switch assignment on the remote

Up/down button to select assignment

Hold Cancel Button for 3sec to set when exiting the Aux Channel menu

You may enter in again to see if its set properly

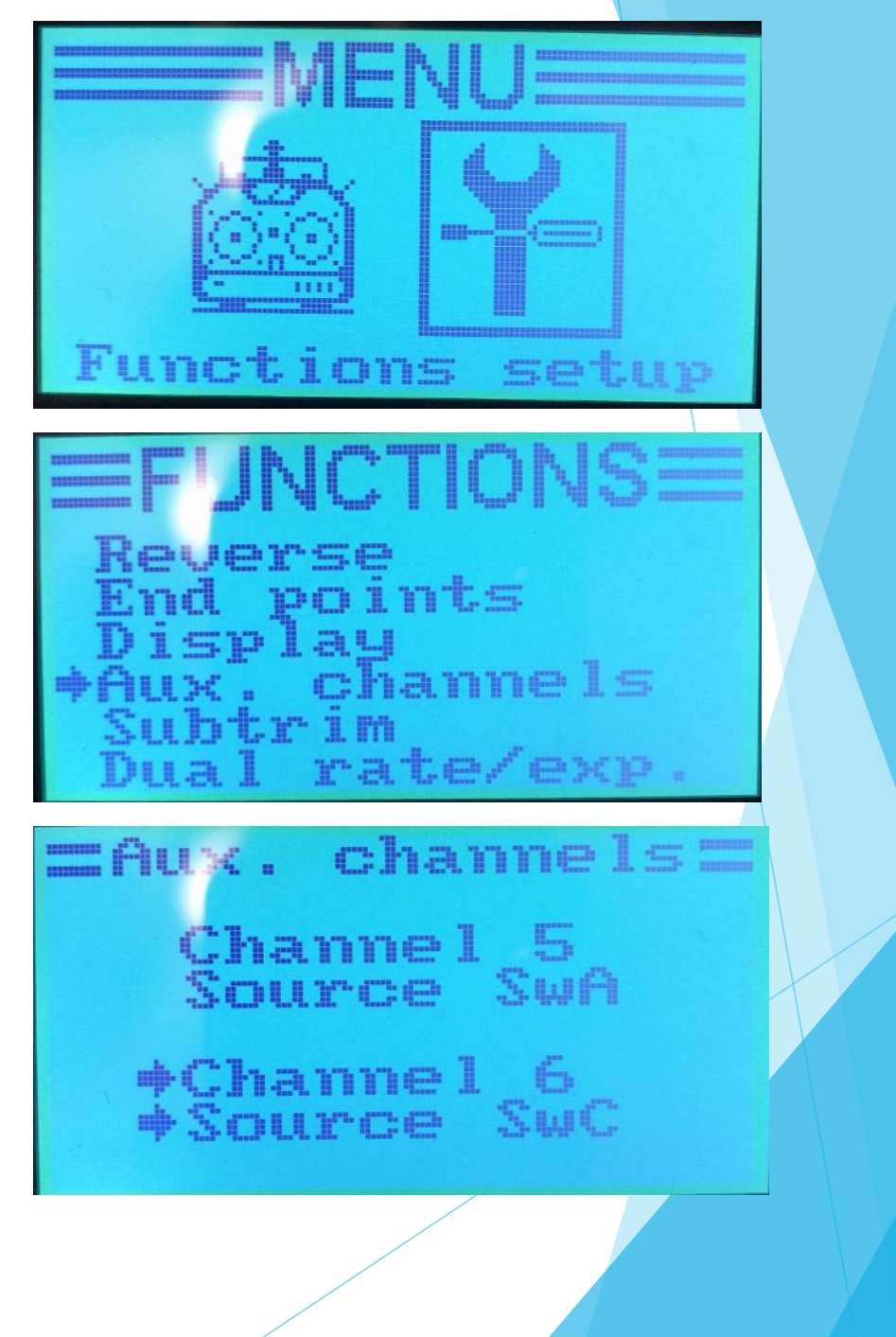

Fail Safe

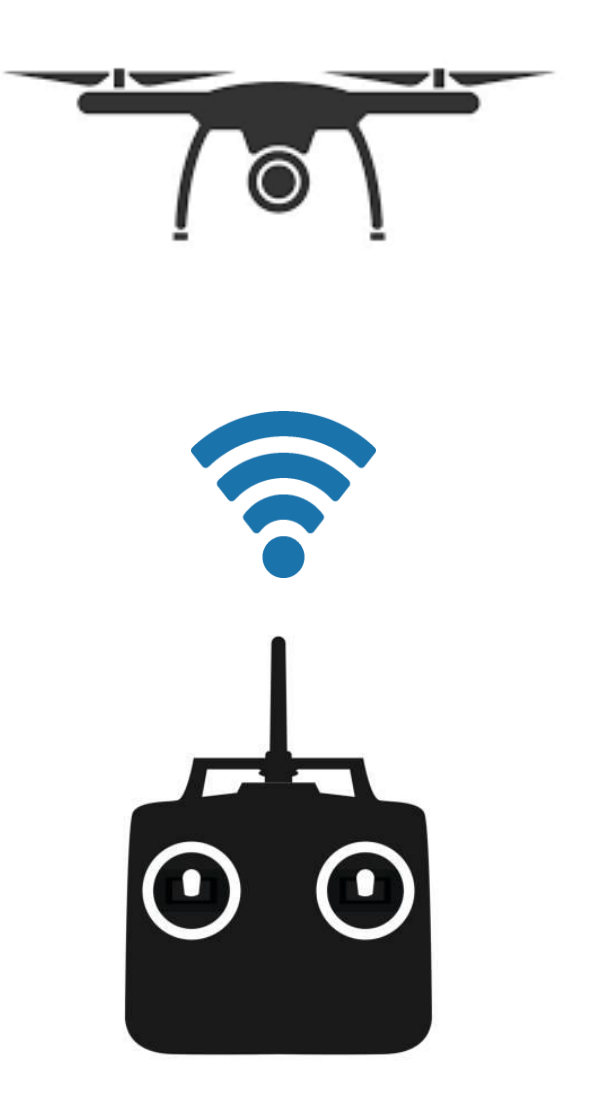

Your Drone should enter this modes when it gets disconnected from the remote for whatever reason

it's a safety function as important as getting it connected in the first place.

Two Option can be configured

- GPS Home this sets the drone into return to home mode right to the Launch location only works when GPS is available
- Land the simplest way is to quit all other flight modes and throttle down . Commonly use in none GPS Drones

This require setup both on Remote and FlyWiiGUI

## **FS or TYG i6 remote example for Fail safe**

Press OK for 1 sec Enter Systems Choose RX Setup Choose Failsafe Choose Channel to set failsafe to Move the stick or Aux switch to its fail safe position

Eg. GPS Home Mode (Ch5 or Ch6 where ever you set that mode in ) or throttle down Stick on Ch3 Hit ok button

Hold Cancel Button for 3sec to set when exiting the failsafe menu

You may enter in again to see if its set properly

#### Attention:

The Receiver will enter this mode when radio link is lost from the Transmitter

Switch transmitter off to test this function Make sure props are remove before doing so

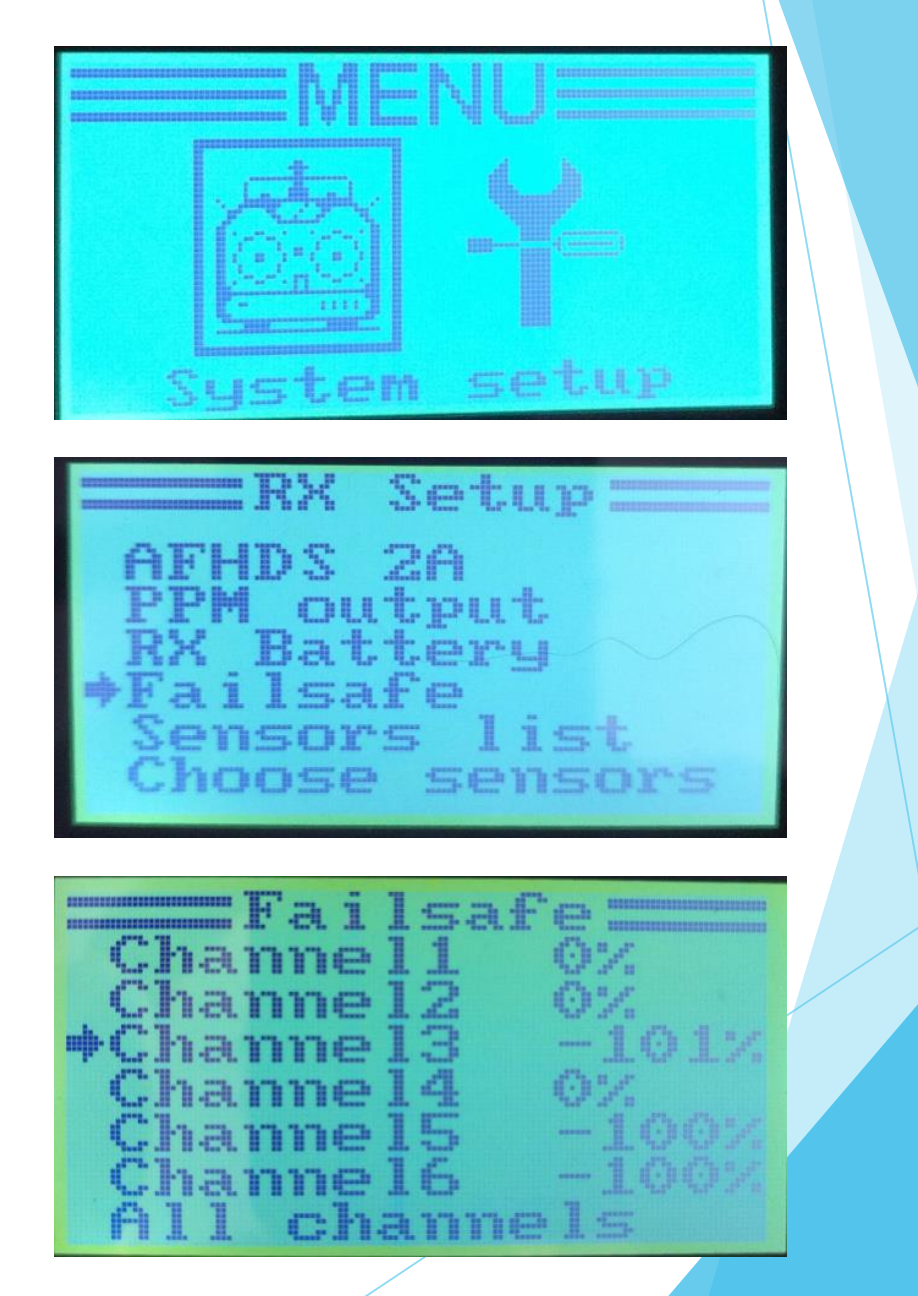

# Flight mode Highlighted when Mode is on

**ES FIYWIIGUI** 

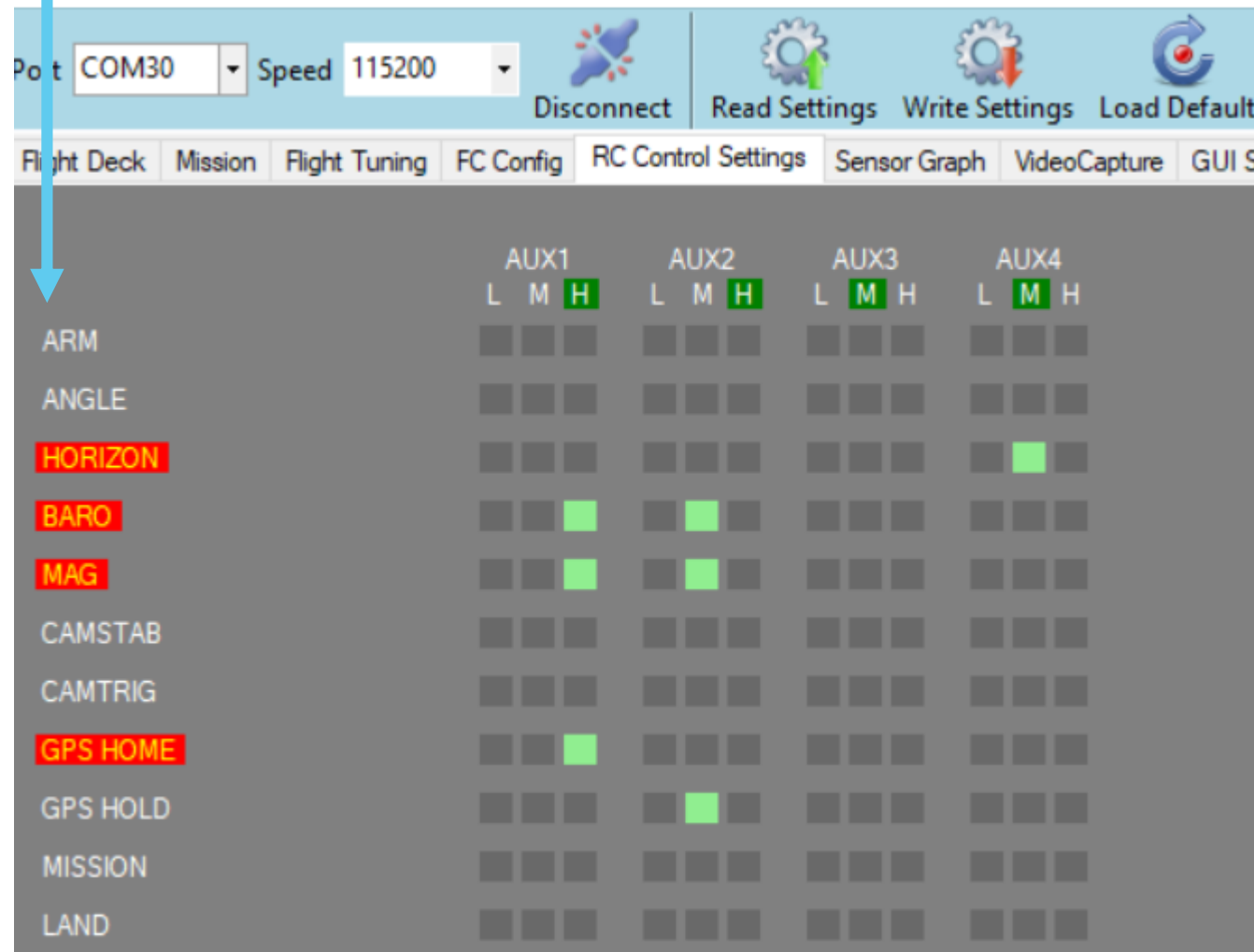

Orange border indicates, that setting was changed but not written to FC

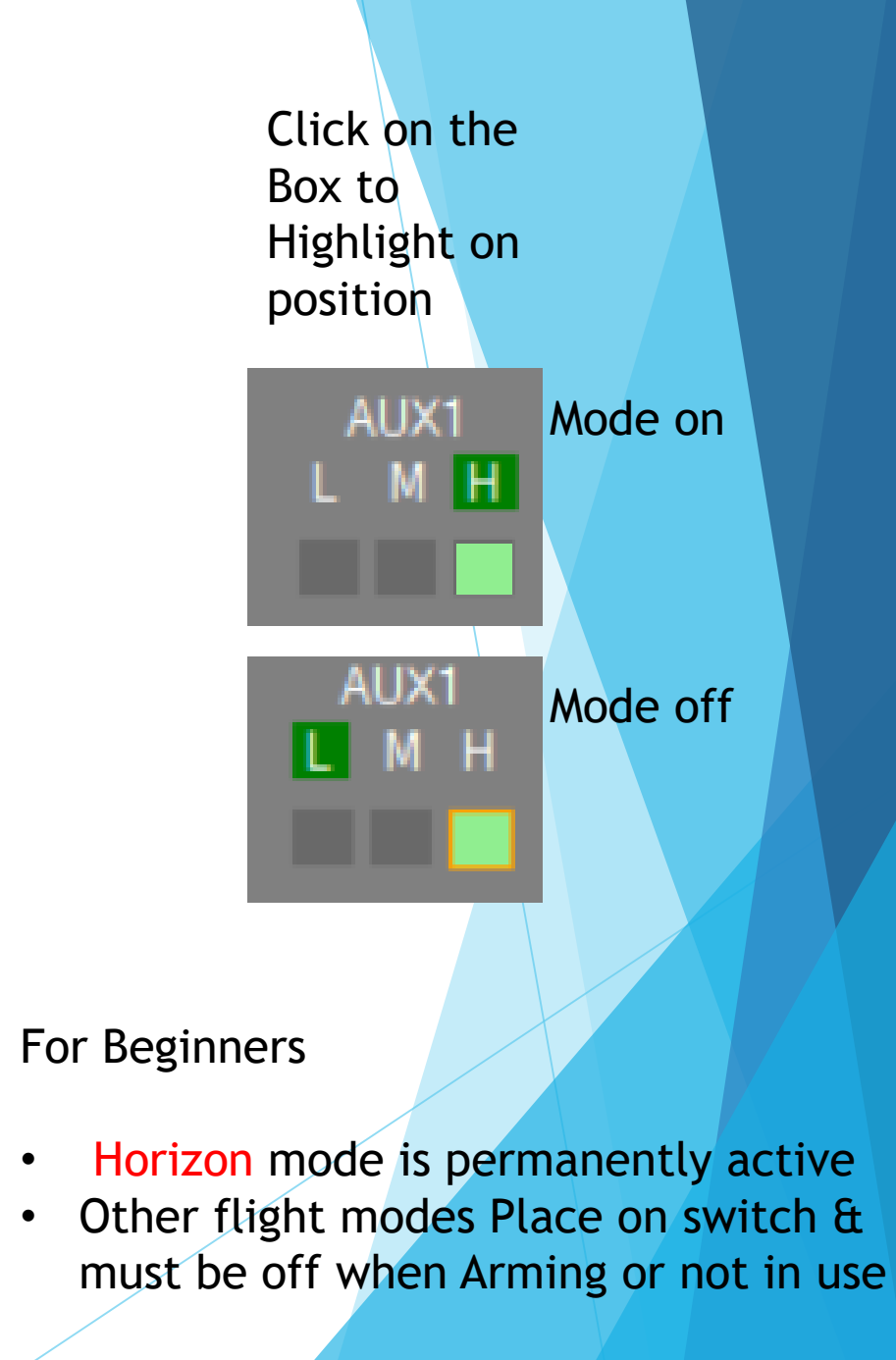

#### Set Flight Modes and Failsafe Modes using the Aux switch on your remote then hit the write setting icon

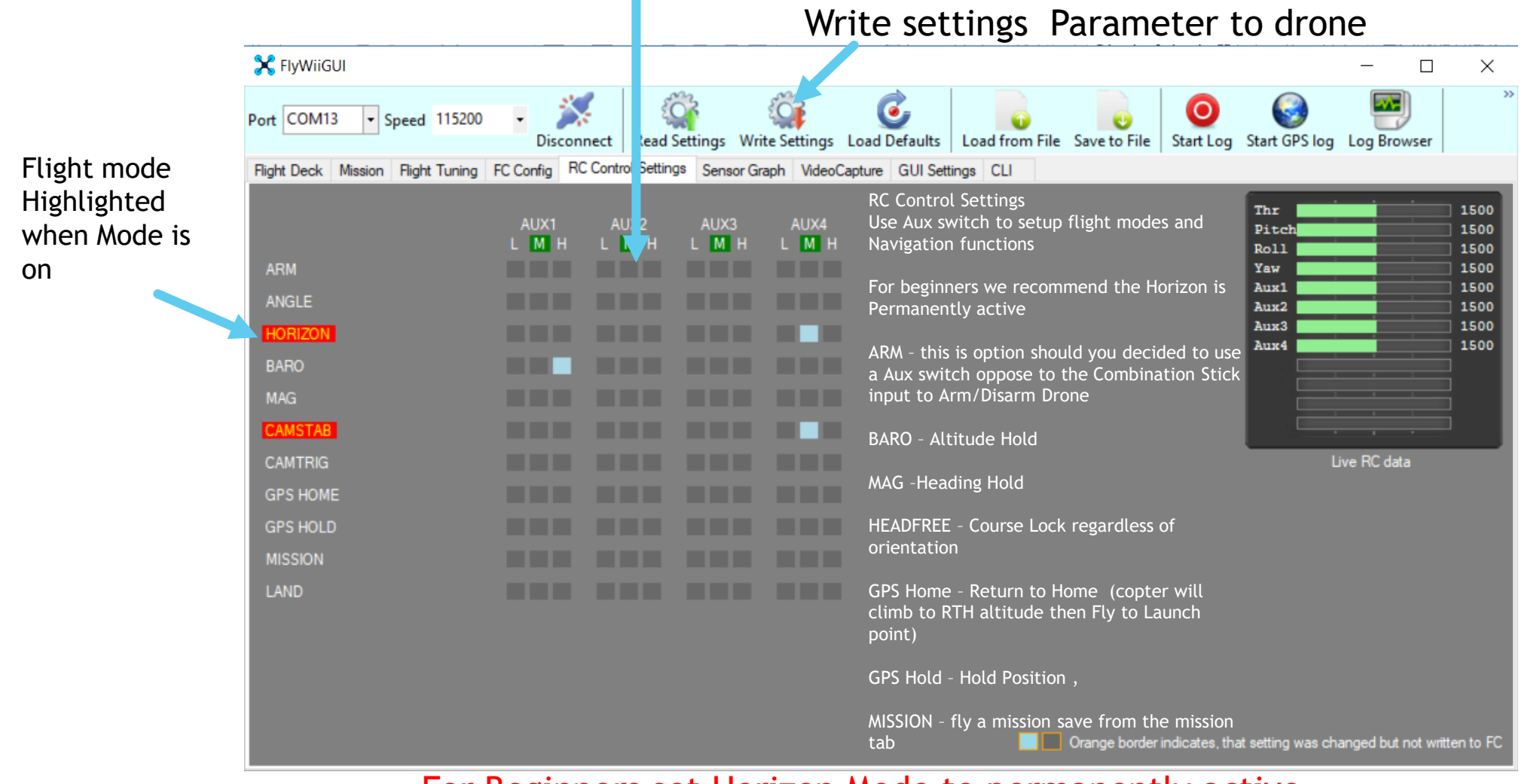

#### For Beginners set Horizon Mode to permanently active

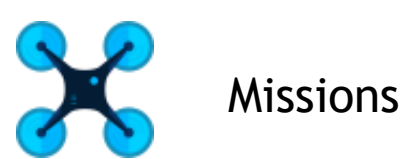

Note: Only functional for Mega 2560 Boards with GPS

Waypoint – the drone with travel between those points

Time PosHold – Drone will wait X number of 00:00:00 then move to the next waypoint

Unlimited PosHold – once the drone reach this point it will hover and wait till you switch out of Mission mode

Land – the drone will land once it has reach this point (Must be place at the end of the mission)

RTH – the Drone will fly back to home position (Must be place at the end of the mission)

Default Alt – Altitude in meters (for first Mission test waypoint with altitude 2m-3m Above Ground Level) And set missions with 2m-3m altitude with Nav speed of 100cm/s

.

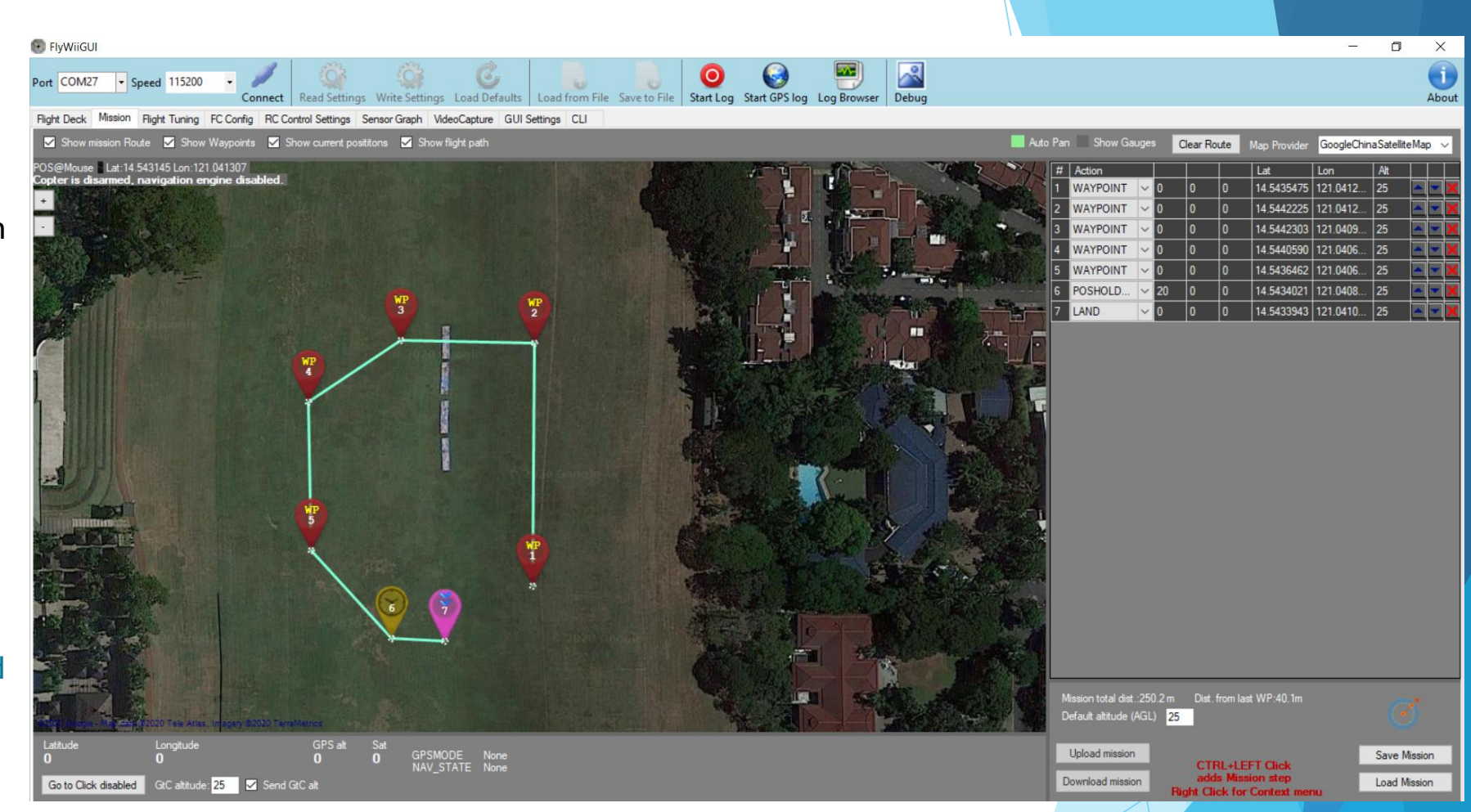

RC Control Setting Tab – activate Baro , Mag , Mission

To start mission takeoff aircraft in stabilize mode up to 1-2meter altitude then switch the aux switch to mission mode .

Any time you can switch out of it on hold or stabilize mode

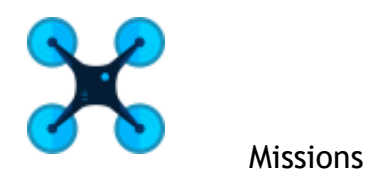

Prerequisite and process for a good mission , Points to test before performing a mission

- 1. Drone is flying stable in horizon and Alt hold mode , holding altitude consistently less than 1m variation over 1 minute period . Tune PID and altitude PID when necessary. (Horizon ,Mag ,Baro)
- 2. Drone is flying stable and holding position in PosHold mode and Alt Mode not deviating with in a 1 x1 Meter Imaginary box , tune PosHold Rate PID when necessary (Horizon , Mag ,Baro ,GPS Hold)
- 3. RTH set RTH Altitude to 0 , Max Nav speed to 100cm/s , set aux switch to RTH ,Baro , Mag and write settings ,Fly the drone 5 Meters away from the Launch site and activate the RTH Aux switch ,see if the drone returns back to home position and holds position when arrive . Tune Navigation Rate PID when necessary. (Horizon , Mag ,Baro ,GPS Home)
- 4. Your first Mission . Set Max Nav speed at 100cm/M in flight tuning and set altitude no higher than 3 meters and make a simple Box with a Land here marker . Test in a large area to perform mission stability checks . Revert to POS Rate and Nav Rate PID tuning when necessary (Horizon , Mag ,Baro ,Mission)
- 5. Ensure that all other Flight modes in Exception of Horizon Can Be switch off on demand while performing these tests.

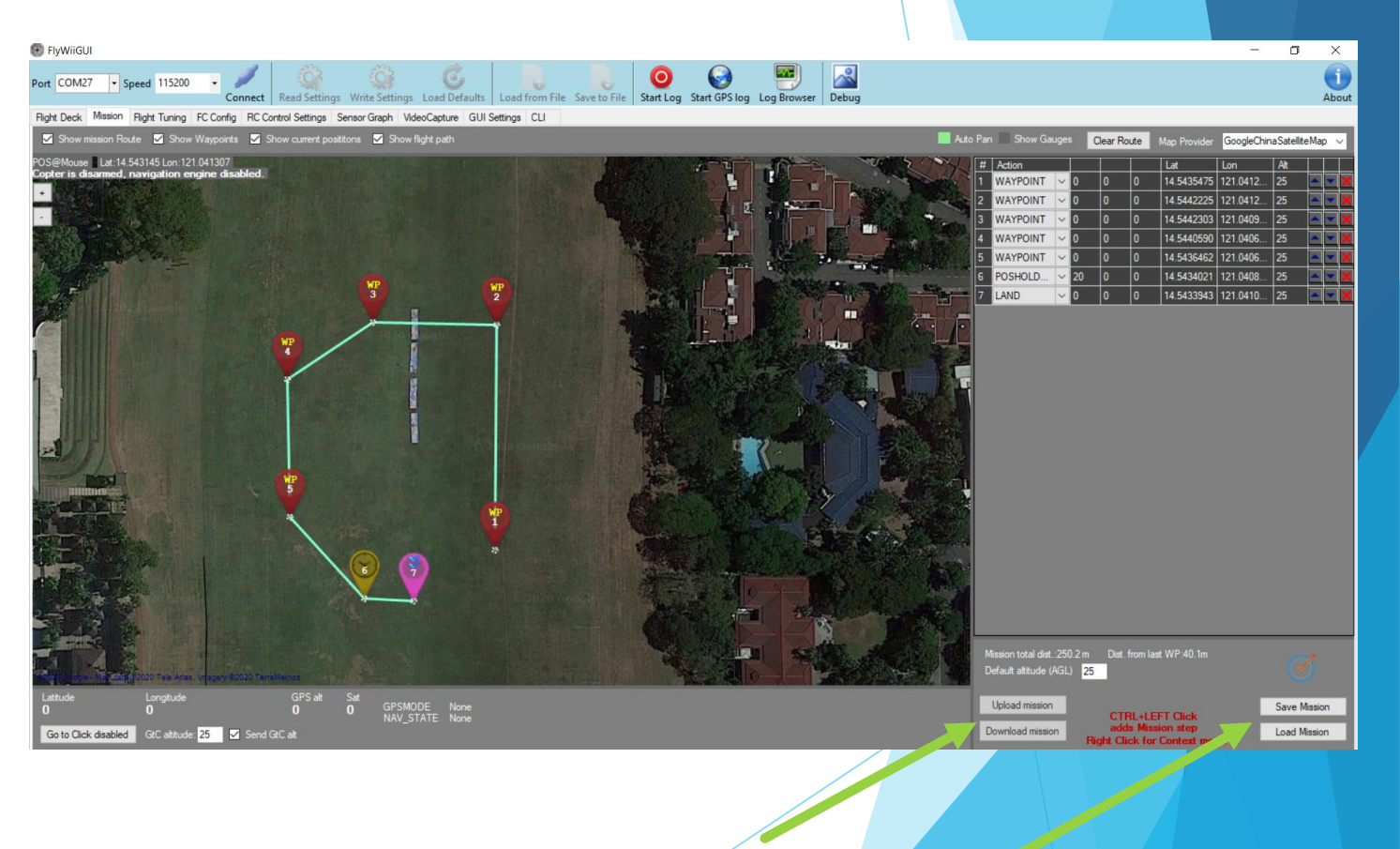

Mission upload to /download from Drone

Mission Save to /Open from File

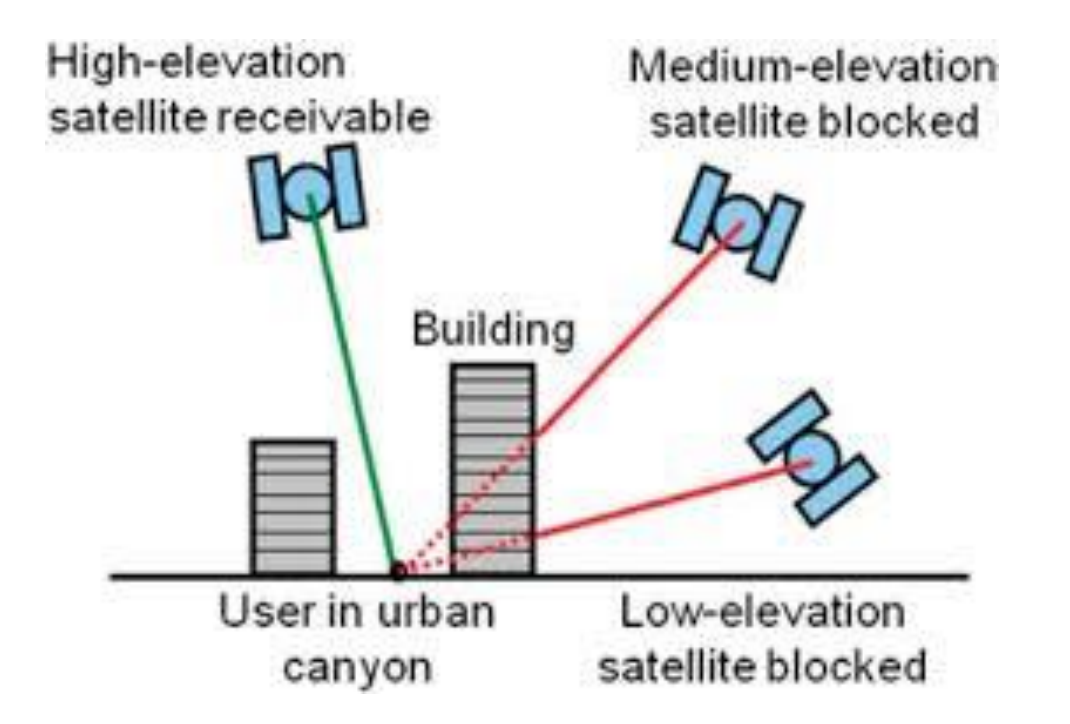

**Note : GPS require a clear open area to get a proper fix and accuracy minimum 7 satellites but 10+ are Ideal** 

**Flying next to a building can distort satellite signal deteriorating accuracy**

**Which in this case its better to not use GPS modes and fly Manual**

And your much Done on your setup

For Mode 2 Hold 2 seconds

Motor Arm Motor Disarm

Cannot Arm Motors

when on GPS Home , GPS Hold , Mission Flight modes & when USB is plugged in . (pls use Bluetooth telemetry)

Tests motors with Props off

Baro and Mag preferably switch off when Arming

Pls calibrate ACC and Mag in the Dashboard

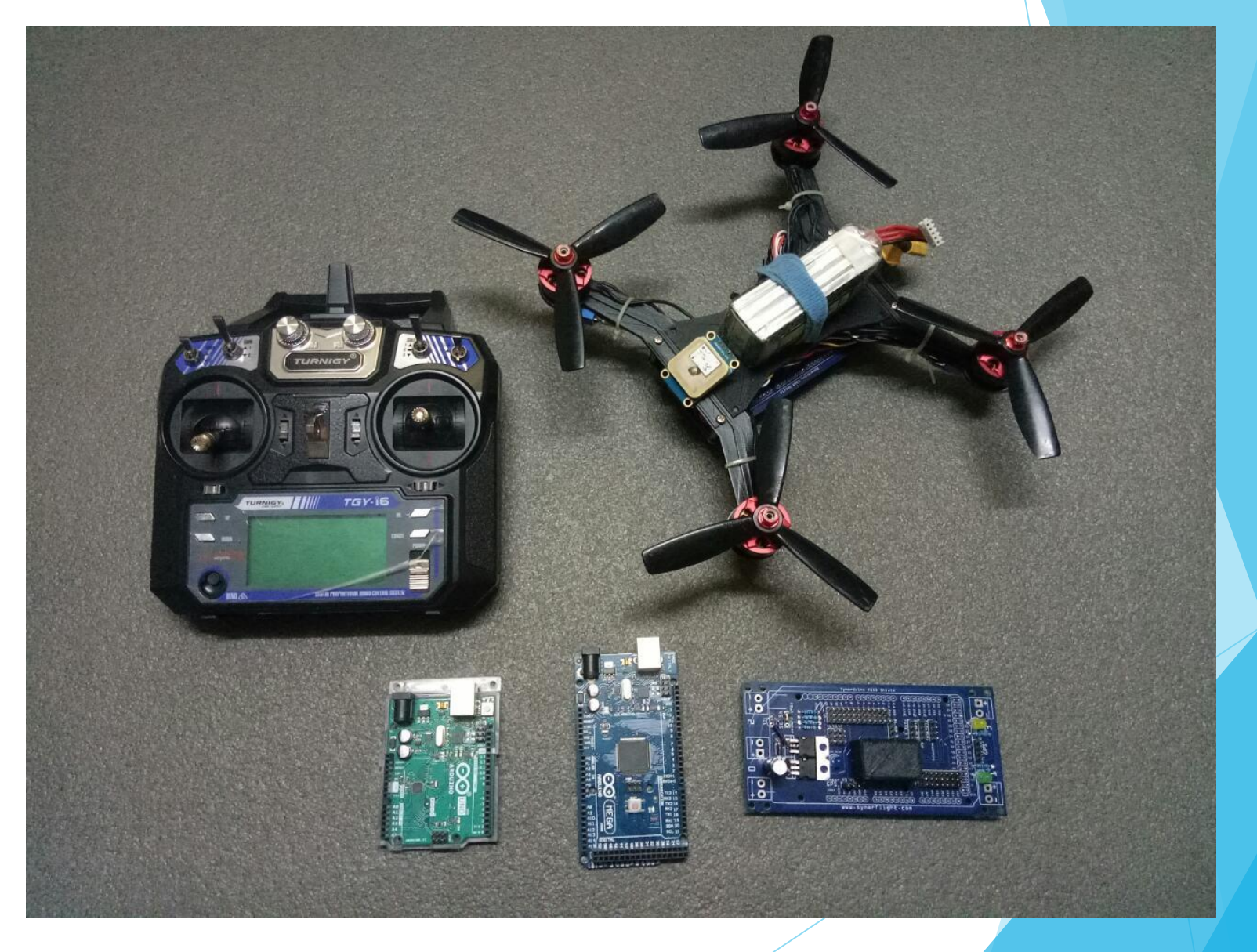